# **Tutorial XX. Outliers in QSAR**

*Goal*: Illustrate a detection of outlier protocol in a QSAR workflow.

*Software*: WEKA, ISIDA/ModelAnalyzerR, InstantJChem

*Data*: A sample of the IUPHAR [1] database dedicated to the serotonin receptor 5-HT<sub>2B</sub> (IUPHAR\_5HT2B.sdf), a set of publications (Publications.zip).

The dataset contains ligands of the human serotonin receptor  $5-HT_{2B}$ , a member of the 5-HT2 family involved in morphogenesis and anxiety [2]. But this receptor became an antitarget, since it was suspected to have a role in the development of valvular heart disease [3-5]. This discovery led to highly publicized drug withdrawal from the market, first in the Fenfluoramine/Phentermine case [6] and more recently in the benfluorex case [7].

The data for this tutorial were collected from the IUPHAR/BPS [8]. It is composed of 88 compounds together with their affinity to  $5-HT_{2B}$ , their role either as agonist or antagonist, and the PubMed [9] references to the articles describing these information. If several values were reported for a given ligand, the retained value is the median of the collected values. All values are reported for human receptor, if available. Otherwise, the values for the rat receptor are provided (species is always mentioned together with the affinity value). All the articles used to collect this dataset are provided into the archive Publications.zip. The files of the articles are named according to their PubMed ID.

Compound structures and related data fields are in file IUPHAR\_5HT2B.sdf. The SD fields affinity, type and pubmed\_id contain the pKi value, the agonist or antagonist label and the list of bibliographic references respectively. The SD field CdId contains a unique integer to facilitate reference to a given compound and the ligand field contains the common name of the compound.

The regression problem consists in estimating ligand affinity (expressed as  $pK_i$  = negative log of the complex instability constant expressed in mol/l) to  $5-HT_{2B}$ , as a function of the ligand structure.

## **Theoretical background.**

The tutorial uses Gaussian Processes to build models [10, 11]. The general idea is to describe the dataset as a multivariate Gaussian probability distribution. The vector of target affinities,  $Y$ , is understood as a sample of a multivariate normal distribution resulting from the molecular descriptors, and a noise  $\sigma$ . The molecular descriptors are contributing to the definition of the distribution by estimating the covariance of the distribution. Technically, the covariance is identified to a kernel function of the training set instances:  $\Sigma_{ii} = k(x_i, x_i).$ 

The method depends of several choices: the level of noise and the kernel function that is also parameterized. The noise level is therefore related to the confidence in the values of affinities, while the kernel shall be chosen based on domain knowledge about the molecular descriptors in use.

Although it is not needed in the tutorial, the Gaussian Processes are often embedded into a global Bayesian reasoning. In this case, the parameters (noise, kernel parameters) are themselves sampled to maximize the marginal likelihood using dedicated algorithms such as Markov Chain Monte Carlo [12]. These approaches, combined to the numerical complexity of the linear algebra needed to solve the Gaussian Processes problems, can lead to rather costly calculations for datasets of thousands of instances.

Also, the tutorial adds some focus to the detection of outliers. The strategy proposed here consists into developing the best "non-over-fitted" model on the dataset. To avoid overfitting, a rigorous external validation is recommended. Then, if the model cannot fit some

instances, they are potential outliers. Once the outliers are removed, model building and outlier analysis is iterated. The process is ended when no more outliers are found. This is a sequential inward approach [13-15]. An outward approach would consist in adding nonoutlier data to the dataset in a sequential procedure. It is possible to search for ensembles of outliers, or to do the stepping by focusing on the single most outstanding outlier at every stage.

Irrespective of the algorithm, there are several important aspects to be kept in mind during outlier analysis.

- First, an outlier is not the result of a numerical procedure: an algorithm fails to fit a data point, but this may be called an outlier only if the anomalous value can be discarded for a reason: a potential measure problem, an unexpected event during data acquisition, sabotage… Without a cause, an anomalous point is not an outlier and cannot be discarded – on the contrary, it may simply be an indication of the failure of the modeling strategy.
- Second, a data point can be anomalous only relative to some *a priori* knowledge. In this tutorial, we propose for instance to use the Grubbs algorithm [16] which is very representative: an anomalous point is an extreme value compared to a normally distributed sample.

In this tutorial, we shall focus on the distribution of the residuals of a regression model. They are supposed to follow a Normal probability distribution. The  $n$  residues of values  $r_i$ are searched for the largest value  $r_n$  and the smallest value  $r_1$ . It turns out that the quantity  $G_n = \frac{r_n - \langle r \rangle}{s}$  and  $G_1 = \frac{\langle r \rangle - r_1}{s}$ , where s and  $\langle r \rangle$  are the standard deviation and mean of the residuals, follow a studentized extreme deviation statistics [17]. The Grubbs test, consists

in comparing these decision variables, to the critical value  $G_c = \frac{n-1}{\sqrt{n}}$  $\frac{t^2}{n-2+t^2}$ , where t is the

 $\alpha_{/2n}'$  fractile of a student distribution of  $n-2$  degrees of freedom, with a risk  $\alpha$ . If a decision variable is larger than the critical value, the extreme value shall be considered as anomalous. By convention, if for a data value the test is positive up to a risk  $\alpha$  of 1%, it is considered anomalous whereas with a risk of 5% it is only suspicious.

This setup is consistent as long as the hypothesis that the residuals are distributed according to the centered normal law is legitimate. This is not the always the case, as for instance for the residuals of a fit from of an  $\epsilon$ -SVM model.

## **Step by step instructions**

## **Exercise 1:**

In this first part of the tutorial, the IUPHAR\_5HT2B.sdf file is loaded into *InstantJChem*.

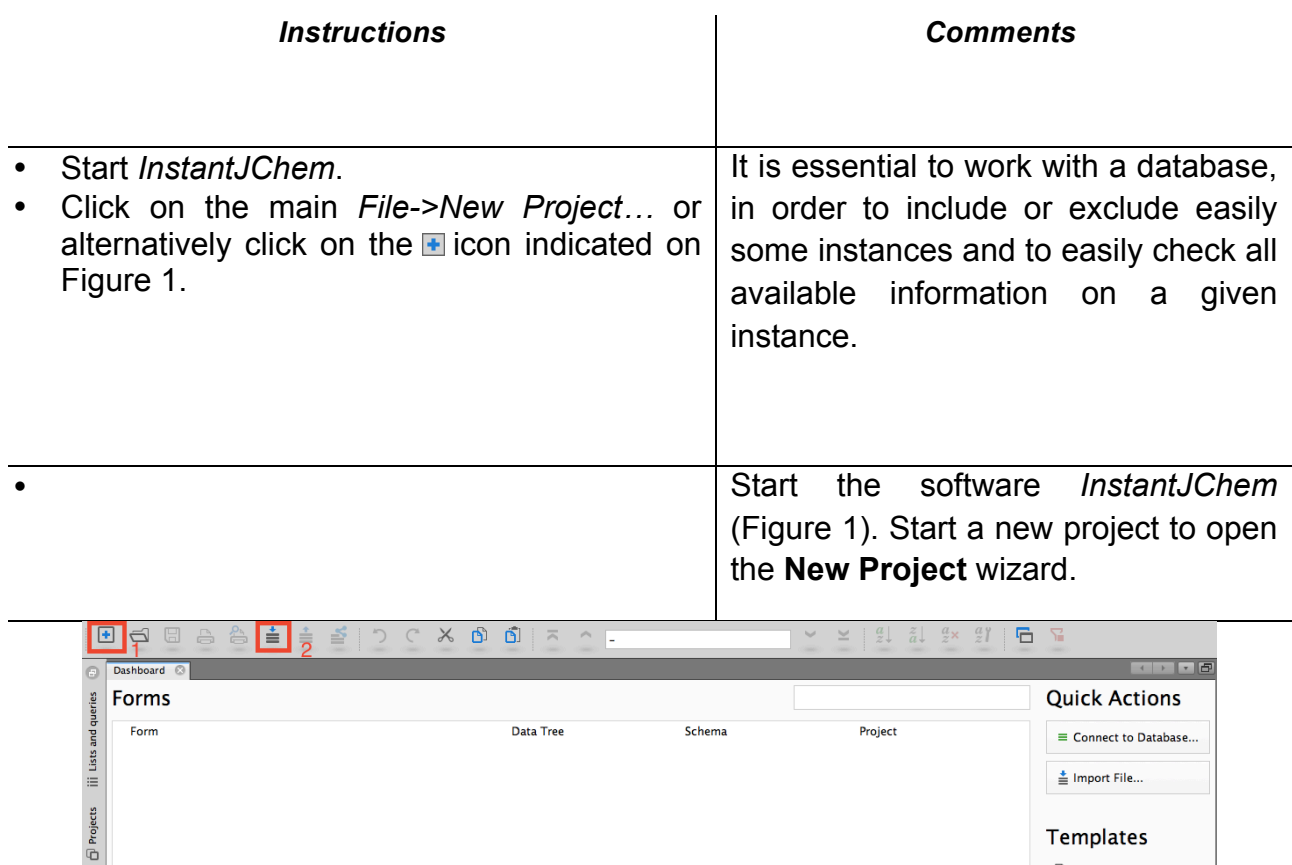

 $\Box$  Sample data **Quick Start New features Documentation** 

**Figure 1:** *The InstantJChem software starts with a Dashboard summarizing user's projects. To start a new project, click on the framed icon 1 in red in this picture. To import a dataset click the framed icon 2.*

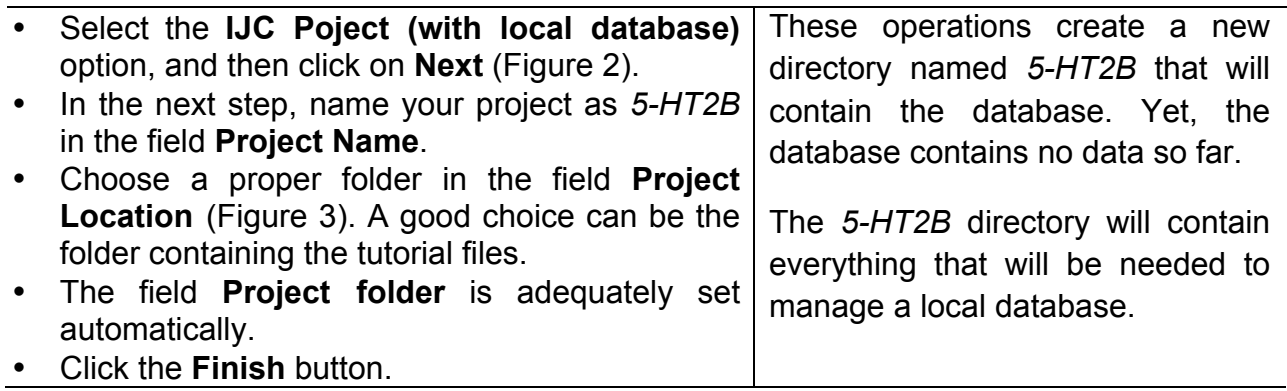

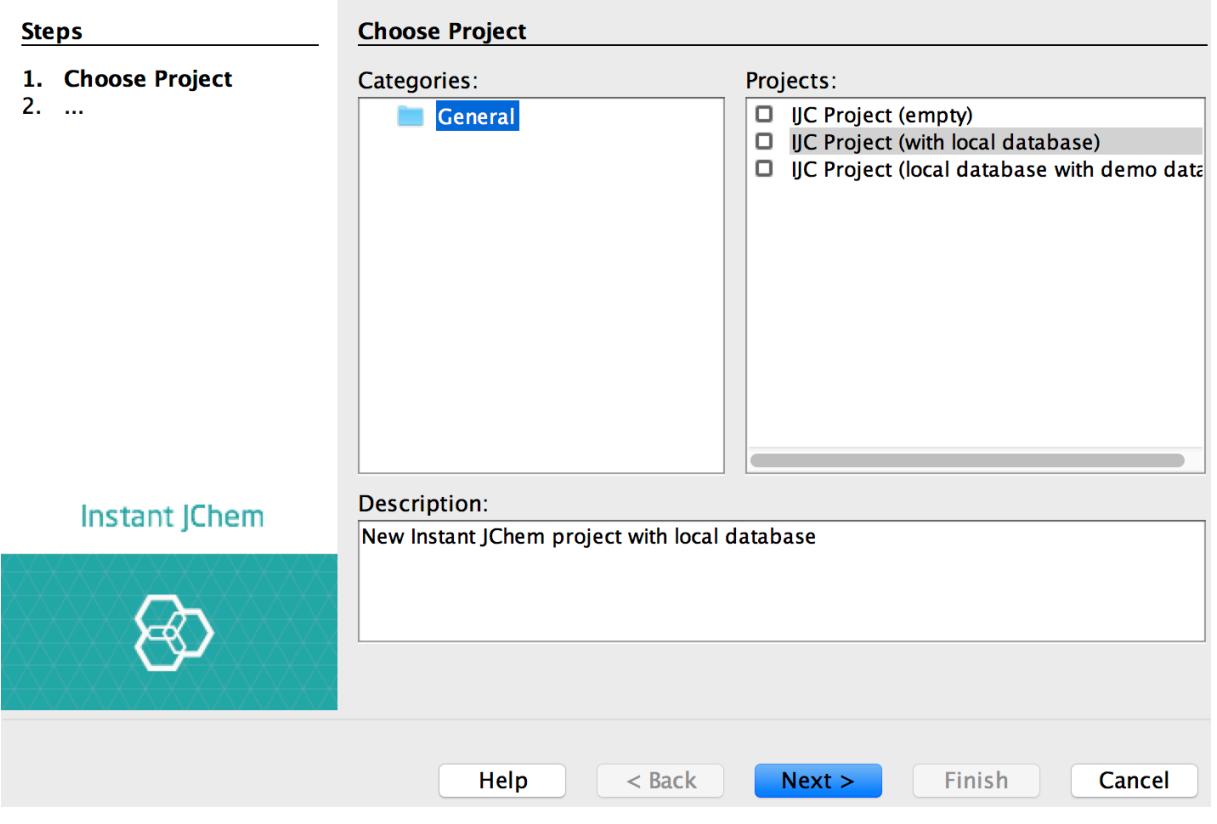

**Figure 2:** *Project creation wizard. Chose the second option that creates a project and setup a local database in one step.*

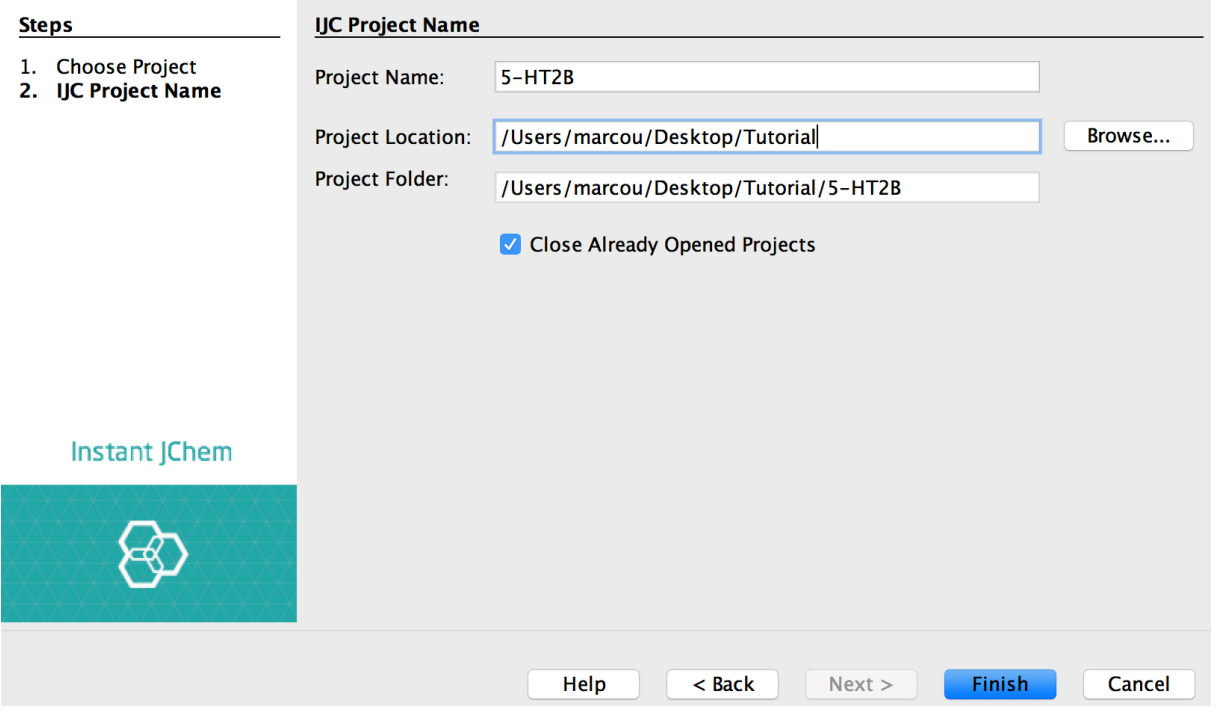

**Figure 3 :** *Second step of the project creation wizard. Once a project name and location is set, the project folder is set automatically.*

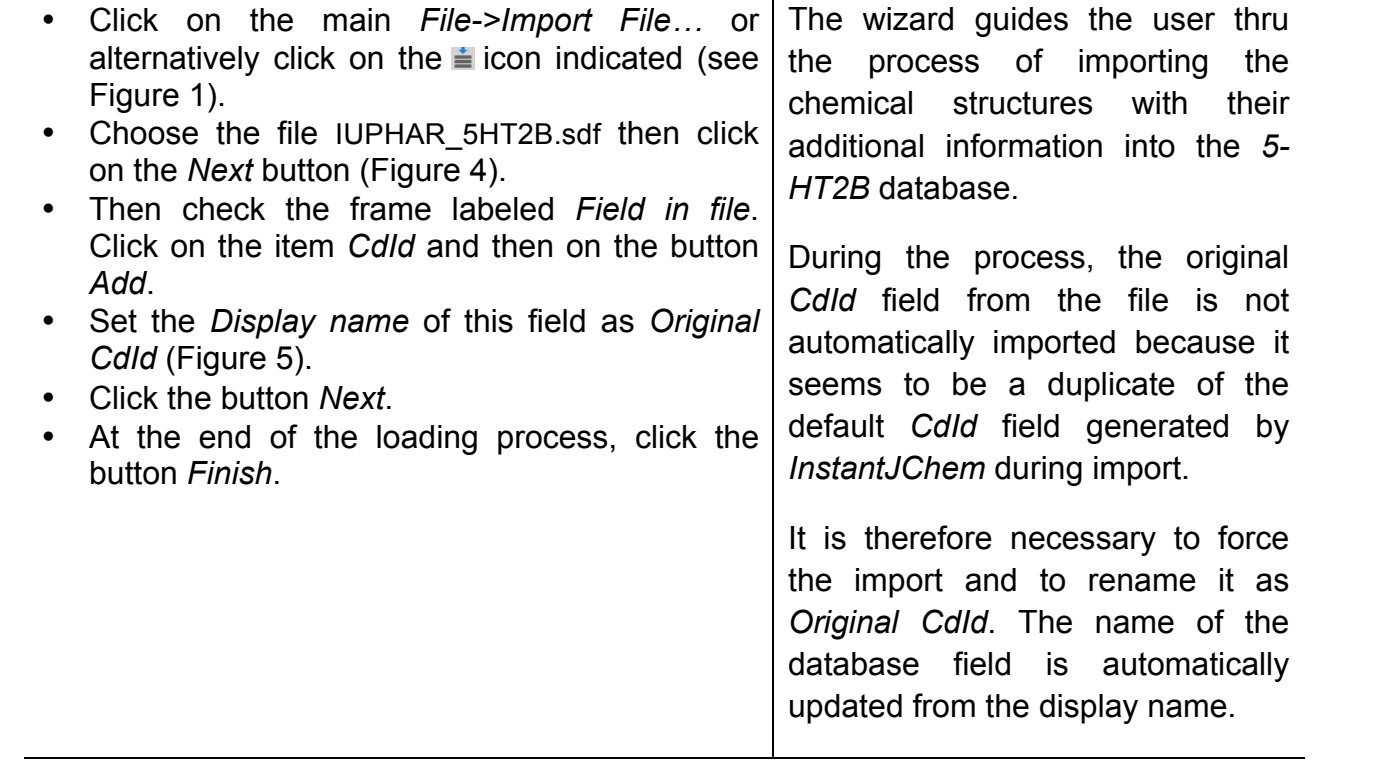

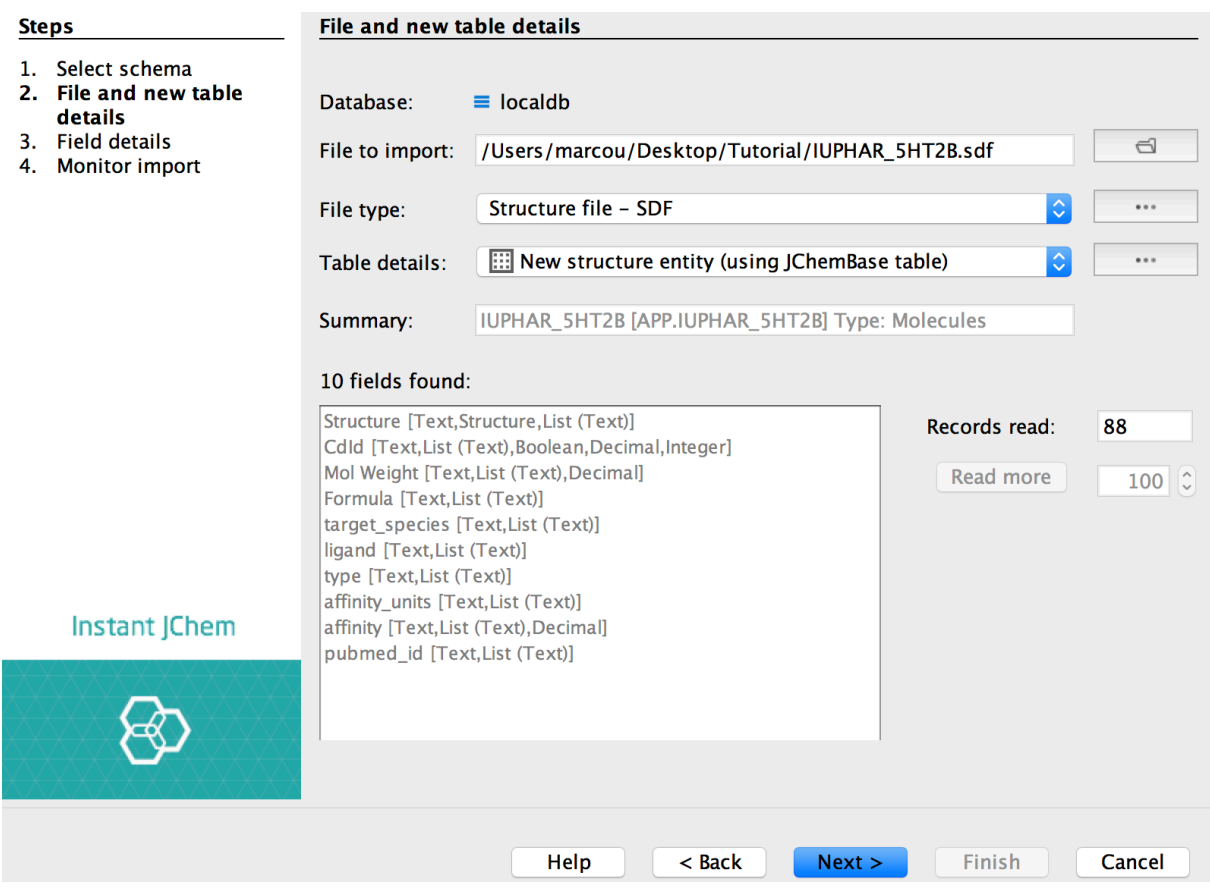

**Figure 4:** *File and table details of the import wizard.*

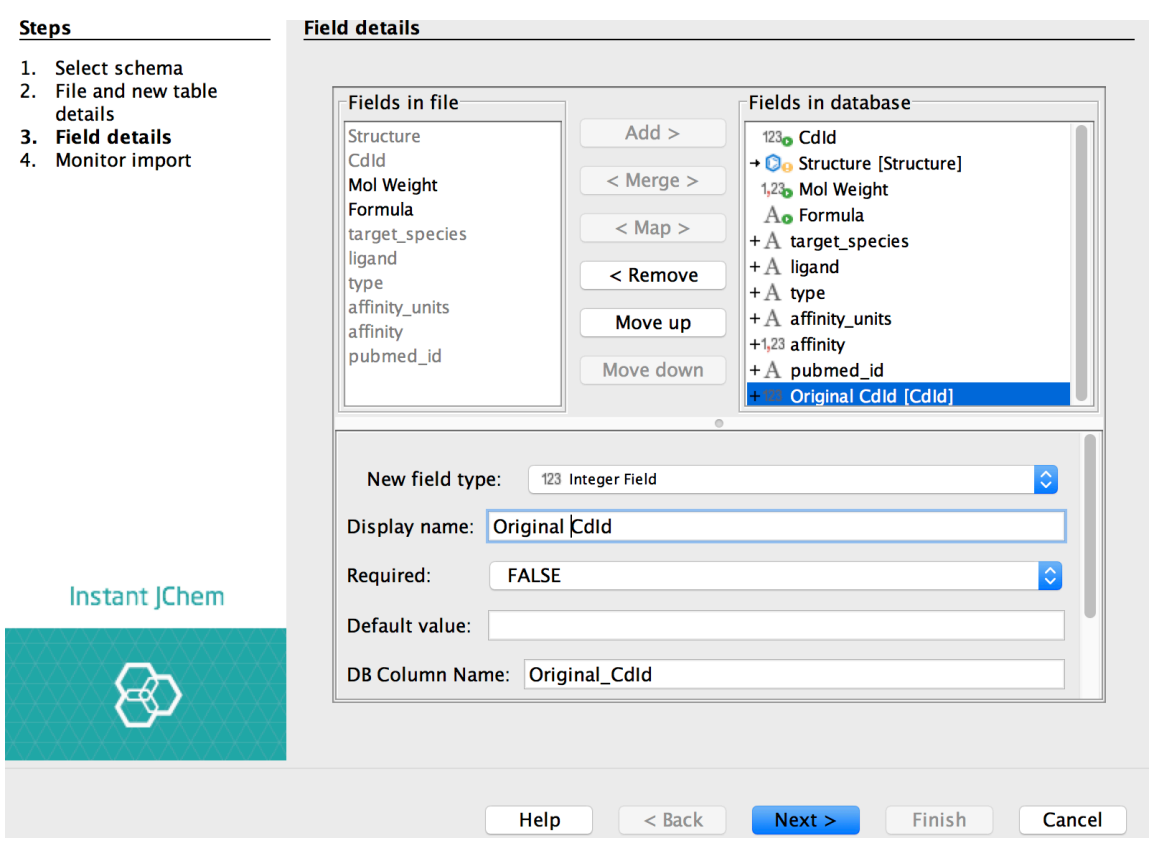

**Figure 5:** *Field details interface. Be sure to import the CdId from the input file, after renaming it "Original CdId".*

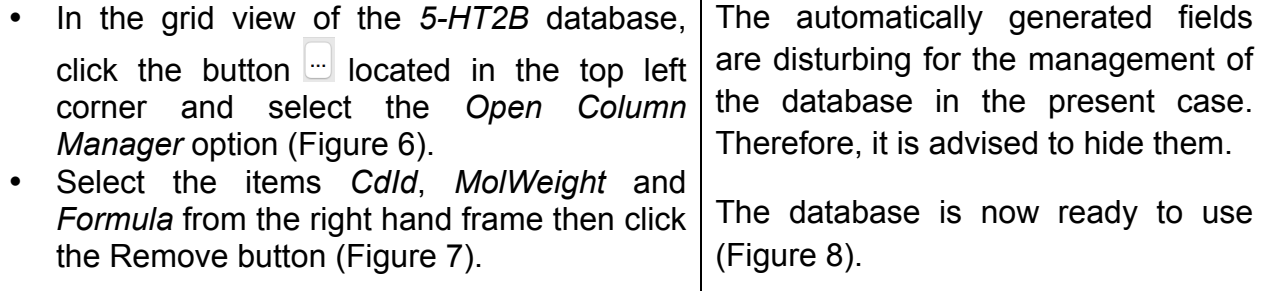

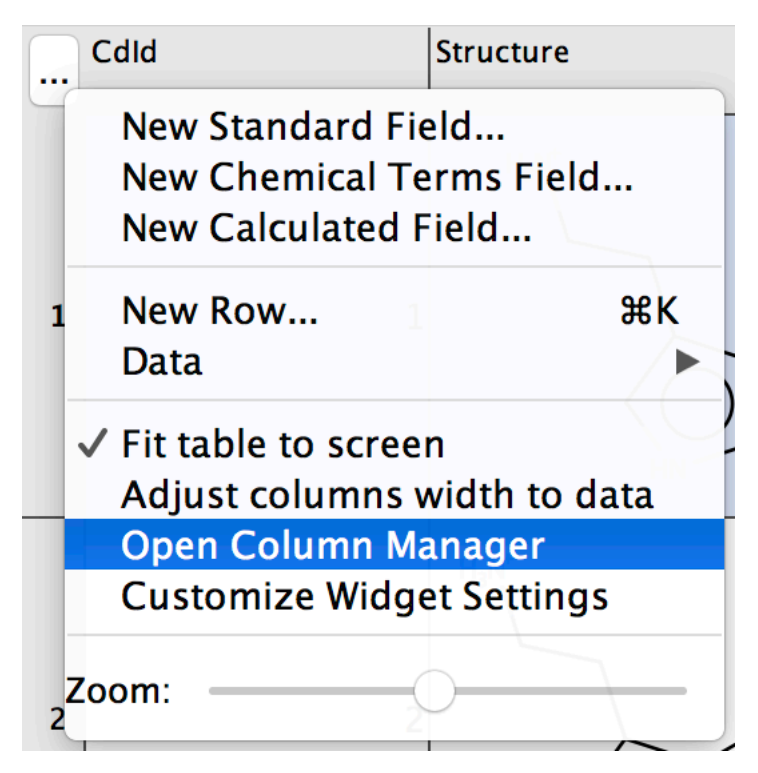

**Figure 6:** *The widget configuration menu of the grid.*

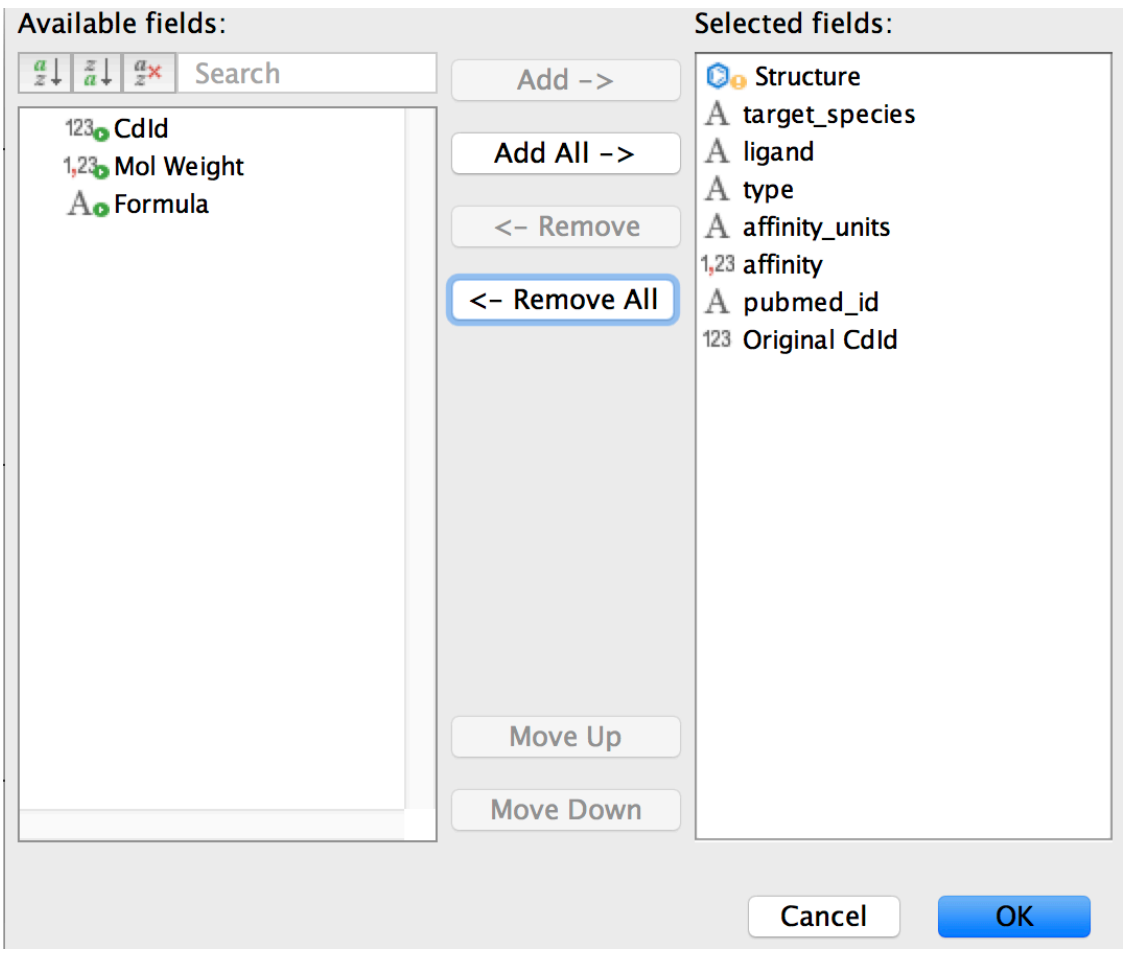

**Figure 7:** *The column manager interface. Remove confusing columns: CdId, MolWeight and Formula.*

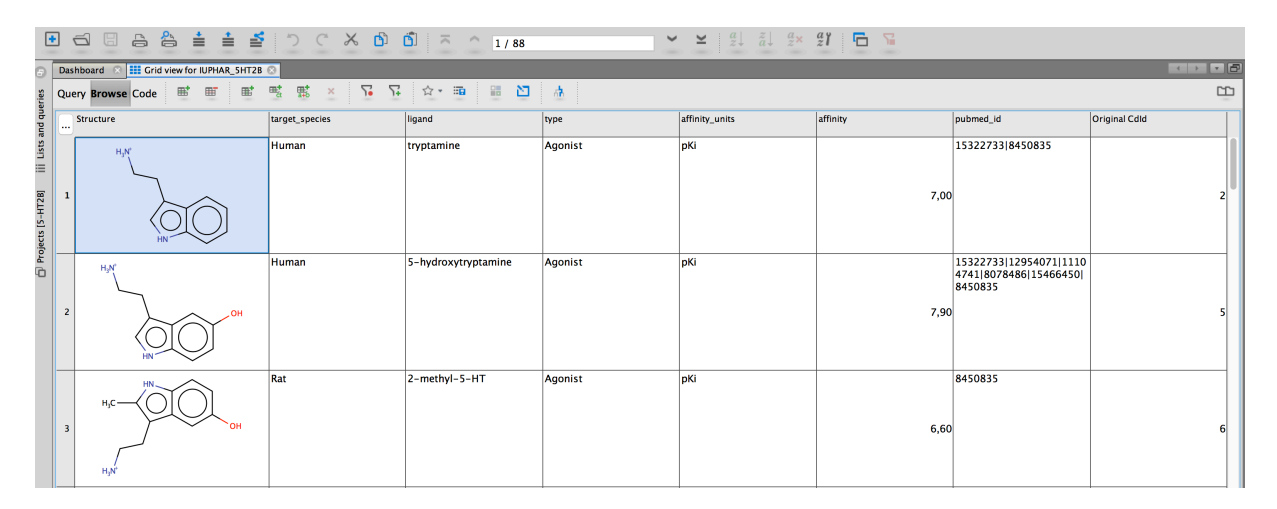

**Figure 8:** *State of the InstantJChem interface, once the 5-HT2B data has been loaded.*

## **Exercise 2:**

In the second part, the IUPHAR-5HT2B.sdf file is used to generate an external crossvalidation framework.

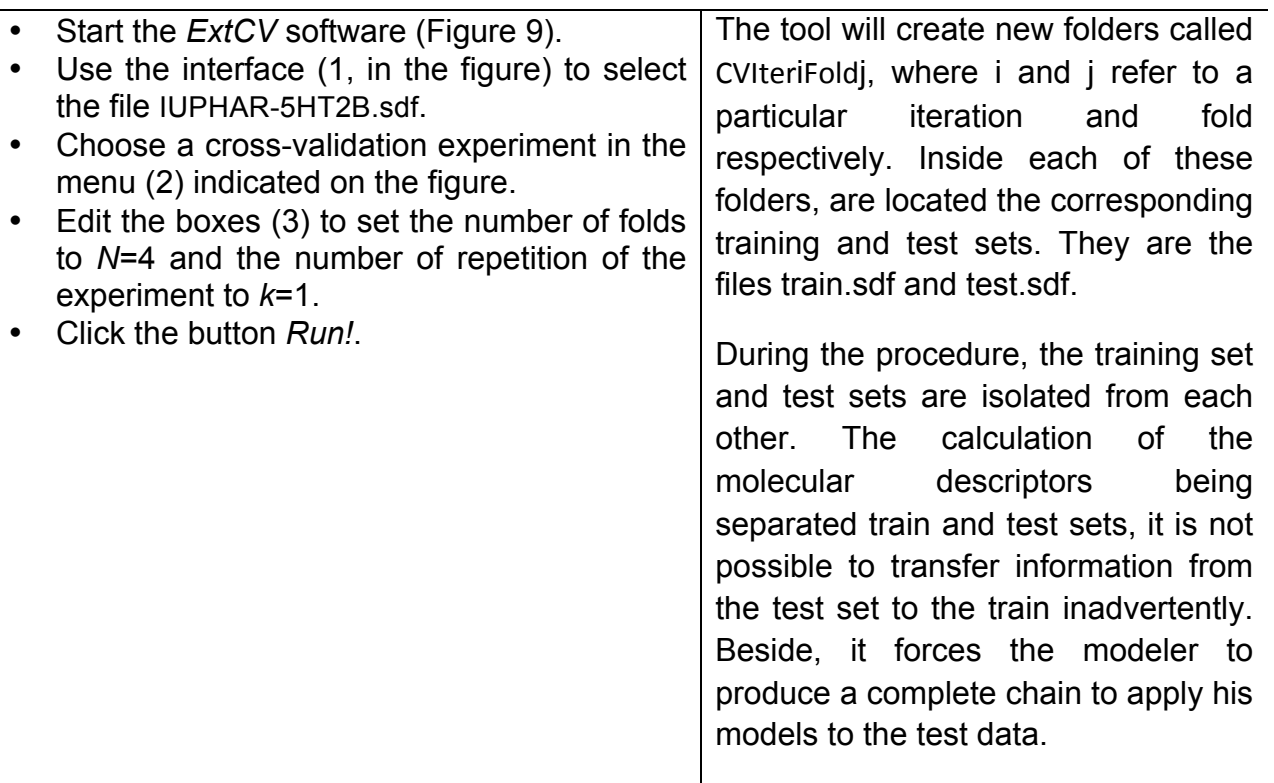

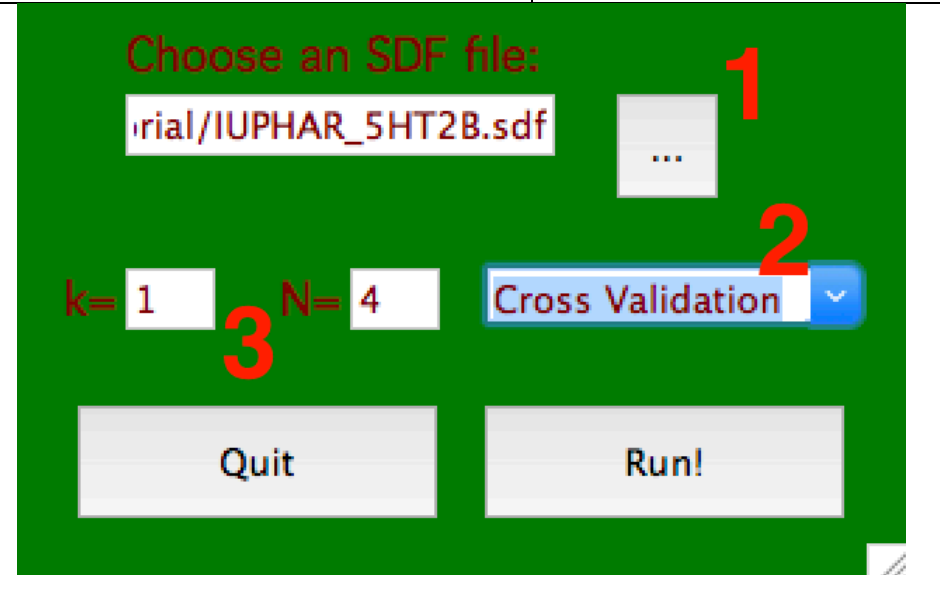

**Figure 9:** *Interface of the ExtCV software. The edit field and the button to its right (1) is used to select an SDF file, the combobox interface (2) is used to choose a validation protocole and the numeric text edit (3) are used to set the parameters of the validation (N iterations and k repetitions).*

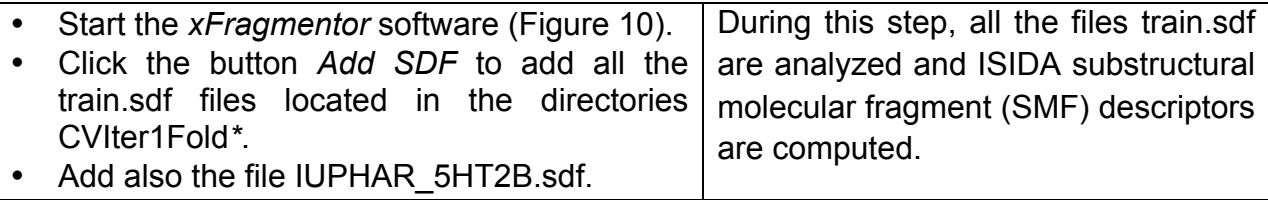

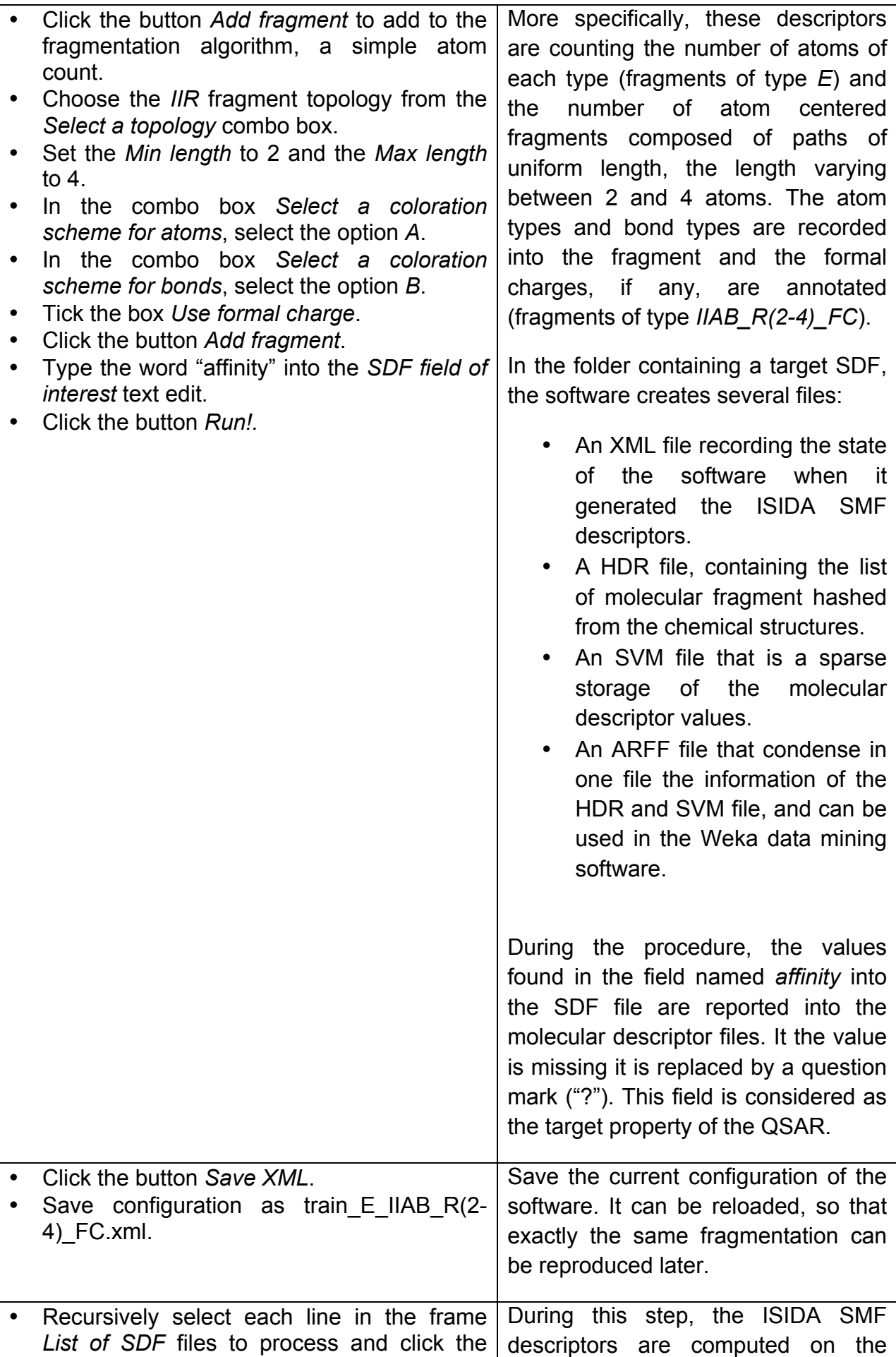

button *Remove SDF*. test.sdf files, using the same • Click the *Add SDF* button and select each algorithm as the train.sdf files, and test.sdf file in the folders CVIter1Fold\*. the same molecular fragment • Tick the box *Use predefined fragments*. dictionary (numbering). • Tick the box *Use only those fragments*. • Type "train E IIAB R(2-4) FC" into the text If new fragments are discovered in edit of the frame *Use predefined fragments*. the process (and subsequently • You can check that there are no misspelling ignored), a "!" will appear in the log of by clicking on the button *Check*. the interface, near the index of the • Click the button *Run!*. chemical structure. Therefore, the test.\* files generated by the software are ready to be used as external test sets for models build and optimized in the train.\* files only. List of SDF files to process Select a topology: IIR (Atom centered, homogeneous path s  $\sim$  Add Fragment E ktop/Tutorial/CVIter1Fold1/train.so **Add SDF**  $HAB$  R(2-4) FC ktop/Tutorial/CVIter1Fold2/train.si Max length ktop/Tutorial/CVIter1Fold3/train.sc<br>ktop/Tutorial/CVIter1Fold3/train.sc Min lenath Delete Fragment ktop/Tutorial/CVIter1Fold4/train.so  $2 \cup 2$  $4$   $\circ$ ktop/Tutorial/IUPHAR\_5HT2B.sdf SDF field of interest: Select a coloration scheme for atoms: affinity A Atom type Read XML Select a coloration scheme for bonds Save XML B Bond type Use predifined fragments Atom Pairs Base name of header files... Check Do All Ways Use only those fragments V Use Formal Charges 3 0 Do not use marked atom ■■ Get atom contribution to fragment \*\*\*\*\*\*\*\*\*\*\*\*\*\*\*\*\*\*\*\*\*\*\*\*\*\*\*\*\* ISIDA/xFragmento Université de Strasbourg, 2016 **UKOKOKOKOKOKOKOK** 

**Figure 10:** *Interface of the xFragmentor software. The zone (1) is dedicated to define the list of SD files to compute molecular descriptors. The zone (2) is used to setup and combine fragmentation algorithms. The zone (3) is used to generate molecular descriptors using predefined fragments.*

Quit Reset Run!

## **Exercise 3:**

In the third part, SVM models are optimized on the training sets. Then, the model is applied to the corresponding test set.

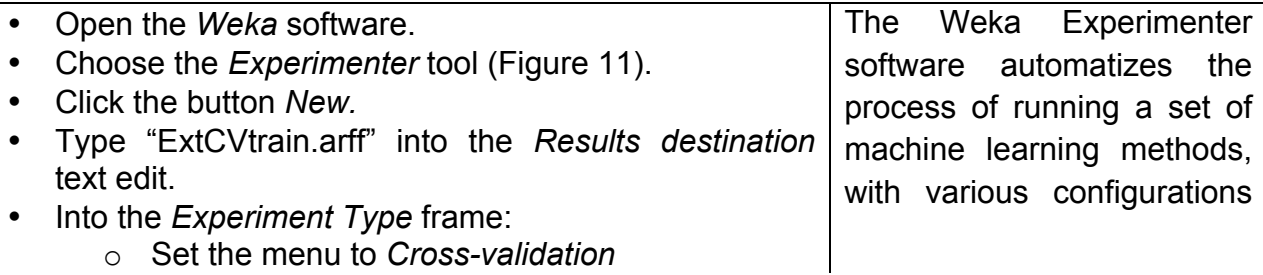

o Set the *Number of folds* to 4

o Select the *Regression* radio button

- In *Iteration Control* set the *Number of Iteration* to 4.
- In the *Datasets* frame, click the button *Add* to add each of the files train E\_IIAB\_R(2-4)\_FC.arff located in the folders CVIter1Fold\*.
- In the *Algorithms* folder, click the button *Add new* and accept the default method (*ZeroR*)
- Click the button *Add new* again.
- In the pop up window, click the button *Choose*.
- From the Weka hierarchy of machine learning methods, chose *GaussianProcesses* (Figure 13).
- Set the *filter type* to *No normalization/standardization*.
- Set the *noise* value to 1.
- Click the button *OK*.
- Repeat the process, add other Gaussian Processes, differing only by the *noise* value. Set the noise to integer values from 1 to 10.
- Click the button *Save…* and create an experiment file called ExtCVtrain.exp.
- Into the tab *Run* click the button *Start*.

on a series of training sets.

It is used on the training sets in order to estimate the optimal value of the noise to use later with the *GaussianProcesses* method in the current situation.

The methods needs to decide the shape of a covariance function, that is identified to a kernel. Using ISIDA molecular descriptors, a simple but efficient choice is a linear kernel (the default value for the method) and no transformation of the descriptors' values.

The configuration of the experiment is saved in a file named ExtCVtrain.exp. So, this setup can be reused at any time.

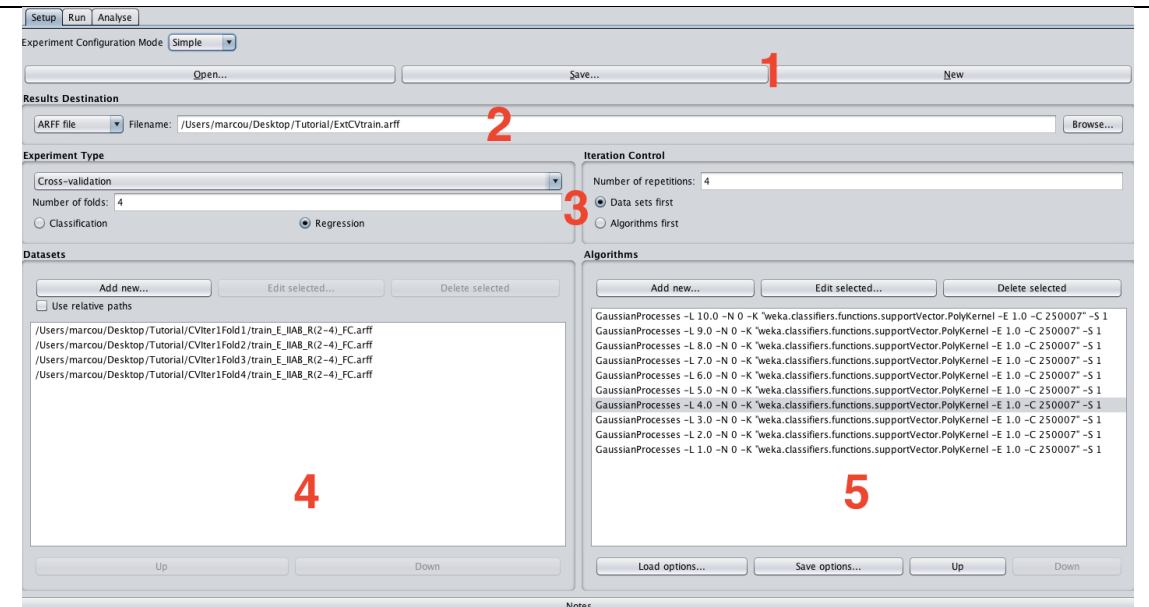

**Figure 11:** *Interface of Weka Experimenter. The top frame (1) is used to prepare the experiment: either prepare a new one, load or save an experiment. The frame below (2) is dedicated to saving the experiment report. The next frame (3) is the design of the experimental protocol: how model performances are evaluated and how many times the experiment is repeated. The bottom left frame (4) stores the datasets that are being processed and the bottom right frame (5) lists the machine learning methods to be experimented.*

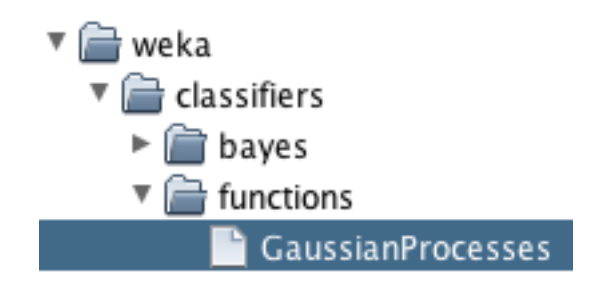

**Figure 12:** *Location of the Gaussian Processes into the hierarchy of Weka machine learning methods.*

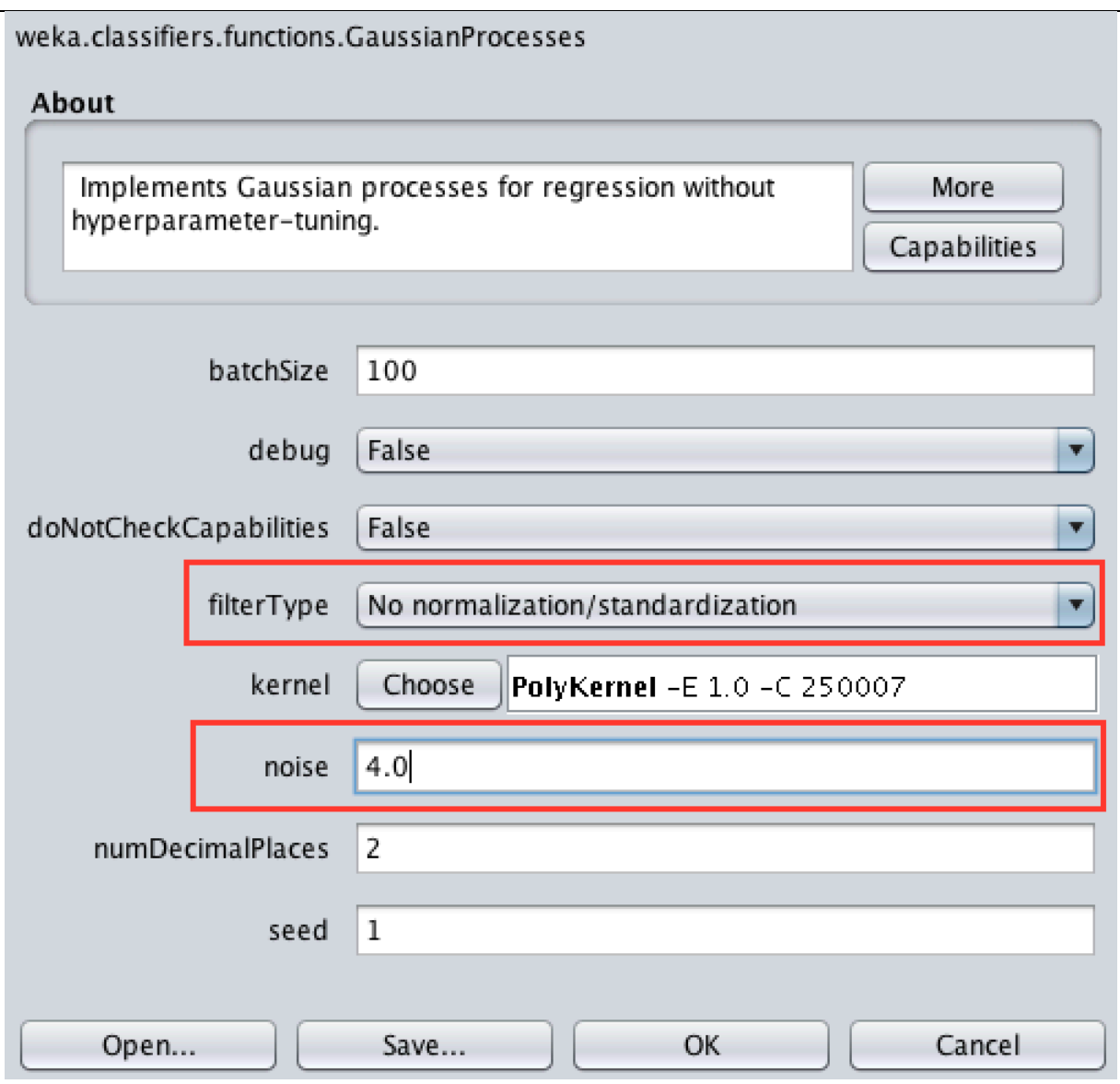

**Figure 13:** *Weka interface to configure a Gaussian Process method.*

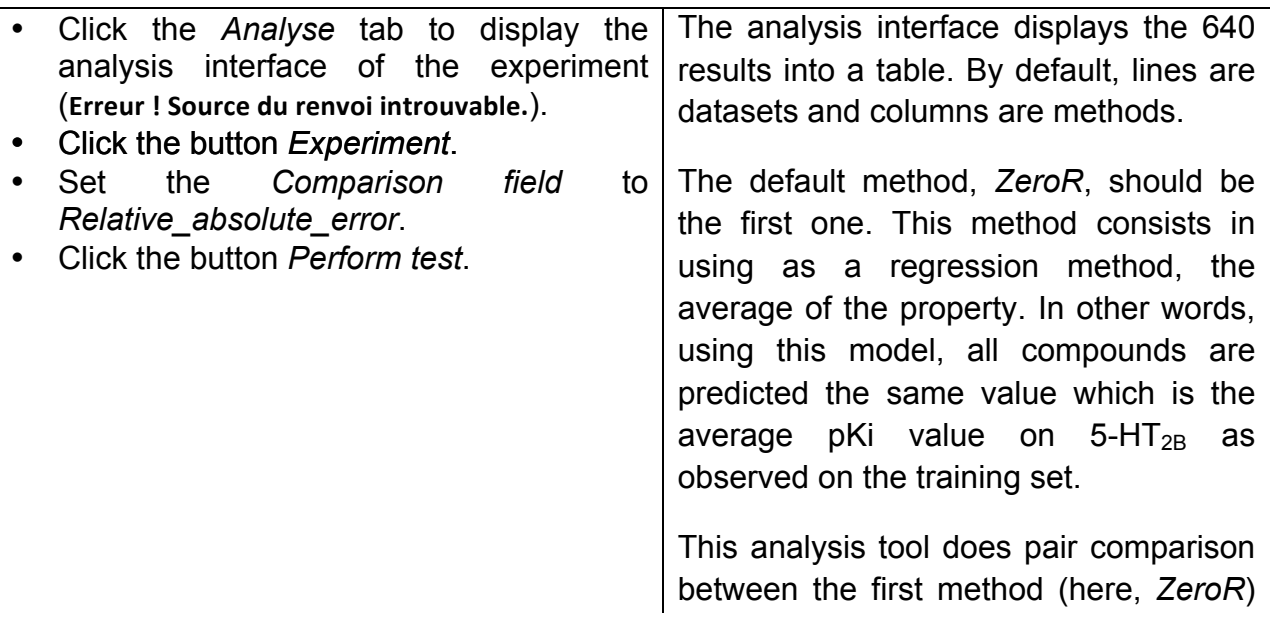

and other methods (the Gaussian Processes). The symbols (V/ /\*) are used to annotate those results that have larger, equivalent or lower value, respectively, compared to a base line classfier. Currently the base line classifiere is the model *ZeroR* that consist into assigning the average pKi value to any instance. The bottom line summarizes the number of datasets for which the evaluated method got higher, equivalent or lower values compared to the reference.

In the present case (Figure 15), the relative mean absolute error is used to check the models. Two conclusions emerge. First, the lowest errors are usually obtained for noise values about 3 or 4.

However, these results are not annotated with an asterisk (\*), meaning that they are no convicingly better than the base line model (*ZeroR).*

These discrepancies are partly due to the small size of the dataset, to the low number of iterations in the experiment setup and to the presence of outliers.

In the following the value of 4 is assumed to be the optimal noise level.

| Run Analyse<br>Setup                                                                                                    |                                                                                                    |            |                                                        |                                                                                                    |     |                                  |                                     |                                     |                                     |                                     |                                     |                                     |                                  |                                  |                      |
|----------------------------------------------------------------------------------------------------|----------------------------------------------------------------------------------------------------|------------|--------------------------------------------------------|----------------------------------------------------------------------------------------------------|-----|----------------------------------|-------------------------------------|-------------------------------------|-------------------------------------|-------------------------------------|-------------------------------------|-------------------------------------|----------------------------------|----------------------------------|----------------------|
| Source<br>Got 640 results                                                                                                    |                                                                                                    |            |                                                        |                                                                                                    |     |                                  |                                     |                                     |                                     |                                     |                                     | File                                | Database                         |                                  | Experiment           |
| <b>Actions</b>                                                                                                    |                                                                                                    |            |                                                        |                                                                                                    |     |                                  |                                     |                                     |                                     |                                     |                                     |                                     |                                  |                                  |                      |
| Perform test                                                                                                    | Open Explorer<br>Save output                                                                                                    |            |                                                        |                                                                                                    |     |                                  |                                     |                                     |                                     |                                     |                                     |                                     |                                  |                                  |                      |
| <b>Configure test</b>                                                                                                    |                                                                                                    |            | <b>Test output</b>                                     |                                                                                                    |     |                                  |                                     |                                     |                                     |                                     |                                     |                                     |                                  |                                  |                      |
| Testing with<br>Select rows and cols                                                                                                    | Paired T-Tester (corrected)<br>Rows<br>Cols<br>Swap                                                                                                    |            | Tester:<br>Analysing:<br>Datasets: 4<br>Resultsets: 10 | weka.experiment.PairedCorrectedTTester -G 4.5.6 -D 1 -R 2 -S 0.05 -result-matrix "weka.experiment.ResultMatrixPlainText -mean-prec 2<br>Relative absolute error                                                                                                    |     |                                  |                                     |                                     |                                     |                                     |                                     |                                     |                                  |                                  |                      |
| Comparison field<br>Significance 0.05                                                                                                    | Relative absolute error                                                                                                    |            | Sorted by: -<br>Date:                                  | Confidence: 0.05 (two tailed)<br>10/06/16 01:28                                                                                                    |     |                                  |                                     |                                     |                                     |                                     |                                     |                                     |                                  |                                  |                      |
| Sorting (asc.) by                                                                                                    | <default></default>                                                                                                    |            | Dataset                                                |                                                                                                    | (1) |                                  | (2)                                 | (3)                                 | (4)                                 | (5)                                 | (6)                                 | (7)                                 | (8)                              | (9)                              | (10)<br>85.0         |
| Test base<br>Displayed Columns                                                                                                    | Select<br>Select                                                                                                    |            |                                                        | /Users/marcou/Desktop/Tutorial/CVIter1Fold1 (16)<br>/Users/marcou/Desktop/Tutorial/CVIter1Fold2 (16)<br>/Users/marcou/Desktop/Tutorial/CVIter1Fold3 (16)<br>/Users/marcou/Desktop/Tutorial/CVIter1Fold4 (16)                                                                                                    |     | 86.58<br>89.82<br>90.35<br>85.02 | 85.92<br>89.31<br>89.75<br>$84.17*$ | 85.26<br>88.77<br>89.16<br>$83.41*$ | 84.60<br>88.24<br>88.62<br>$82.64*$ | 83.99<br>87.90<br>88.11<br>$81.89*$ | 83.53<br>87.60<br>87.65<br>$81.28*$ | 83.22<br>87.33<br>87.28<br>$80.96*$ | 83.02<br>87.15<br>87.50<br>81.17 | 83.41<br>87.16<br>88.88<br>81.90 | 87.5<br>91.0<br>83.2 |
| Show std. deviations                                                                                                    |                                                                                                    |            |                                                        |                                                                                                    |     | $(y/ / *)$                       | (0/3/1)                             | (0/3/1)                             | (0/3/1)                             | (0/3/1)                             | (0/3/1)                             | (0/3/1)                             | (0/4/0)                          | (0/4/0)                          | (0/4)                |
| <b>Qutput Format</b>                                                                                                    | Select                                                                                                    | Kev:       |                                                        | (1) functions.GaussianProcesses '-L 10.0 -N 2 -K \"functions.supportVector.PolyKernel -E 1.0 -C 250007\" -S 1' -8620066949967678545                                                                                                    |     |                                  |                                     |                                     |                                     |                                     |                                     |                                     |                                  |                                  |                      |
| <b>Result list</b>                                                                                                    | 01:21:48 - Kelative absolute error - functions.Gaussia                                                                                                    |            |                                                        | (2) functions.GaussianProcesses '-L 9.0 -N 2 -K \"functions.supportVector.PolyKernel -E 1.0 -C 250007\" -S 1' -8620066949967678545<br>(3) functions.GaussianProcesses '-L 8.0 -N 2 -K \"functions.supportVector.PolyKernel -E 1.0 -C 250007\" -S 1' -8620066949967678545<br>(4) functions.GaussianProcesses '-L 7.0 -N 2 -K \"functions.supportVector.PolyKernel -E 1.0 -C 250007\" -S 1' -8620066949967678545                                                                                                    |     |                                  |                                     |                                     |                                     |                                     |                                     |                                     |                                  |                                  |                      |
| 01:23:59 - Root mean squared error - functions.Gaus<br>01:24:54 - Available resultsets<br>01:24:55 - Root mean squared error - /Users/marcol     |                                                                                                    |            |                                                        | (5) functions.GaussianProcesses '-L 6.0 -N 2 -K \"functions.supportVector.PolyKernel -E 1.0 -C 250007\" -S 1' -8620066949967678545<br>(6) functions.GaussianProcesses '-L 5.0 -N 2 -K \"functions.supportVector.PolyKernel -E 1.0 -C 250007\" -S 1' -8620066949967678545<br>(7) functions.GaussianProcesses '-L 4.0 -N 2 -K \"functions.supportVector.PolyKernel -E 1.0 -C 250007\" -S 1' -8620066949967678545<br>(8) functions.GaussianProcesses '-L 3.0 -N 2 -K \"functions.supportVector.PolyKernel -E 1.0 -C 250007\" -S 1' -8620066949967678545 |     |                                  |                                     |                                     |                                     |                                     |                                     |                                     |                                  |                                  |                      |
| 01:25:42 - Available resultsets<br>01:25:45 - Root mean squared error - functions.Gaus<br>01:25:58 - Relative absolute error - functions.Gaussia |                                                                                                    |            |                                                        | (9) functions.GaussianProcesses '-L 2.0 -N 2 -K \"functions.supportVector.PolyKernel -E 1.0 -C 250007\" -S 1' -8620066949967678545<br>(10) functions.GaussianProcesses '-L 1.0 -N 2 -K \"functions.supportVector.PolyKernel -E 1.0 -C 250007\" -S 1' -8620066949967678545                                                                                                    |     |                                  |                                     |                                     |                                     |                                     |                                     |                                     |                                  |                                  |                      |
|                                                                                                    | 01:26:35 - Relative absolute error - functions.Gaussia<br>01:26:54 - Relative absolute error - functions.Gaussia<br>01:28:14 - Relative absolute error - functions. Gaussia v |            |                                                        |                                                                                                    |     |                                  |                                     |                                     |                                     |                                     |                                     |                                     |                                  |                                  |                      |
| $\rightarrow$                                                                                                    | ≇ ⊳                                                                                                    | $\sqrt{ }$ |                                                        |                                                                                                    |     |                                  |                                     |                                     |                                     |                                     |                                     |                                     |                                  |                                  | P⊧                   |

**Figure 14:** *Analysis interface of Weka Experimenter*

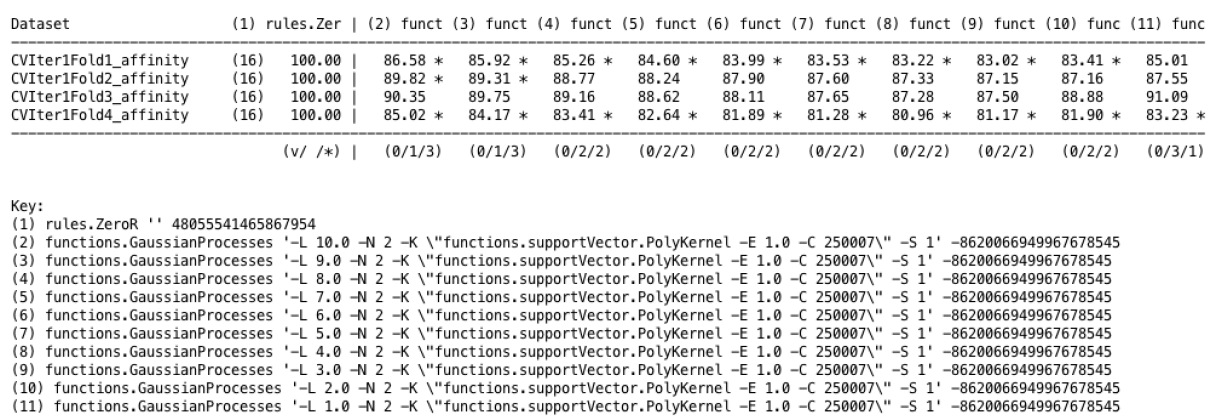

**Figure 15:** *Example of results of Gaussian Processes with noise between 1 and 10, compared to a Zero rule model. The quantities tested are relative mean absolute errors.*

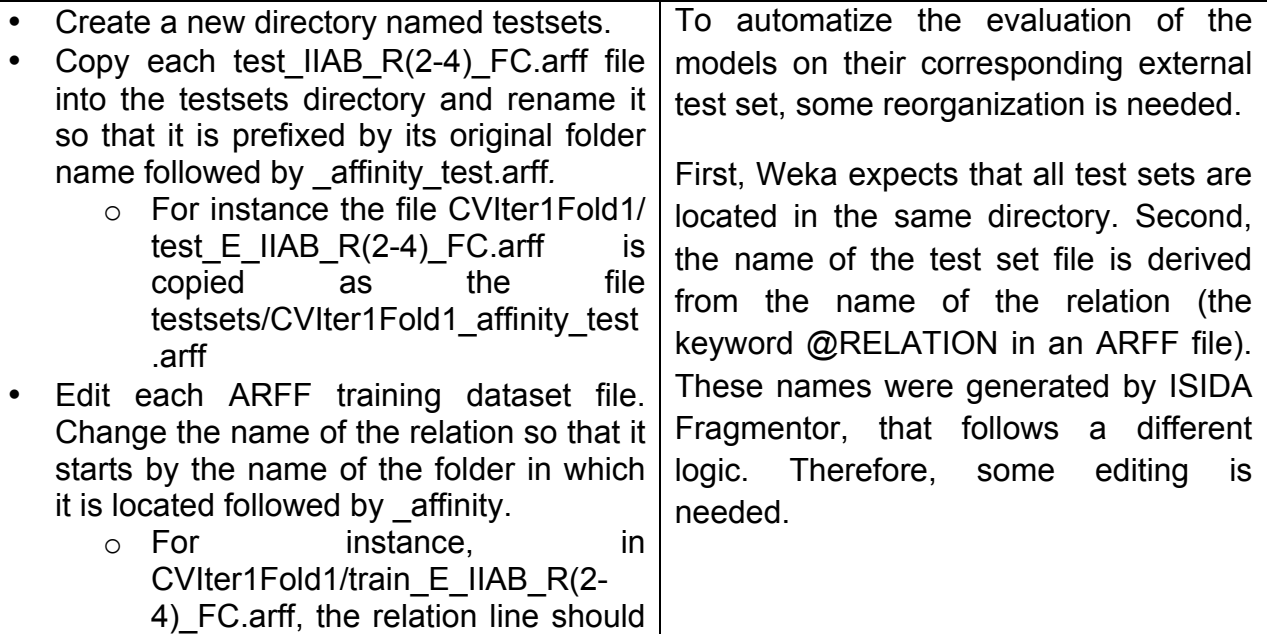

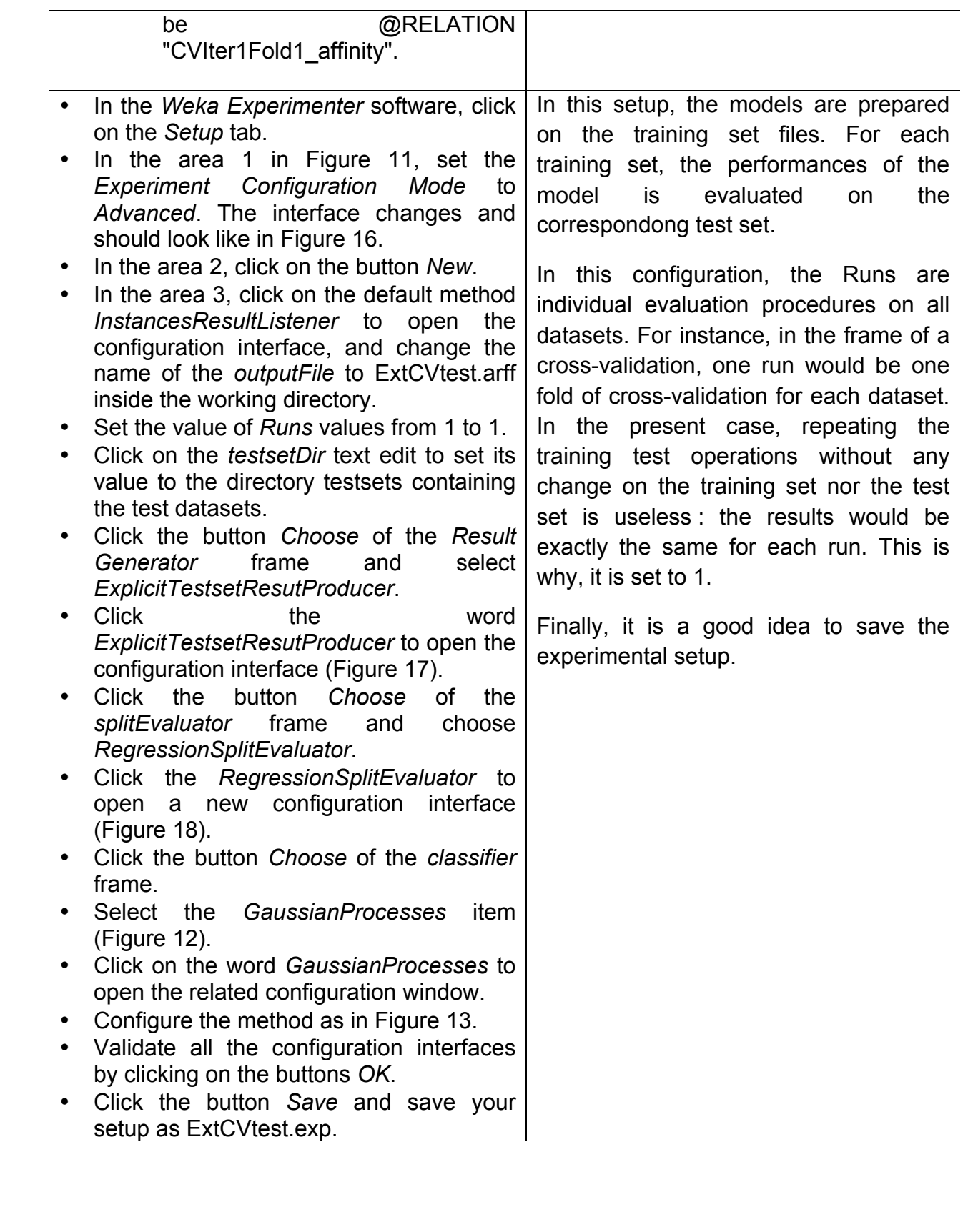

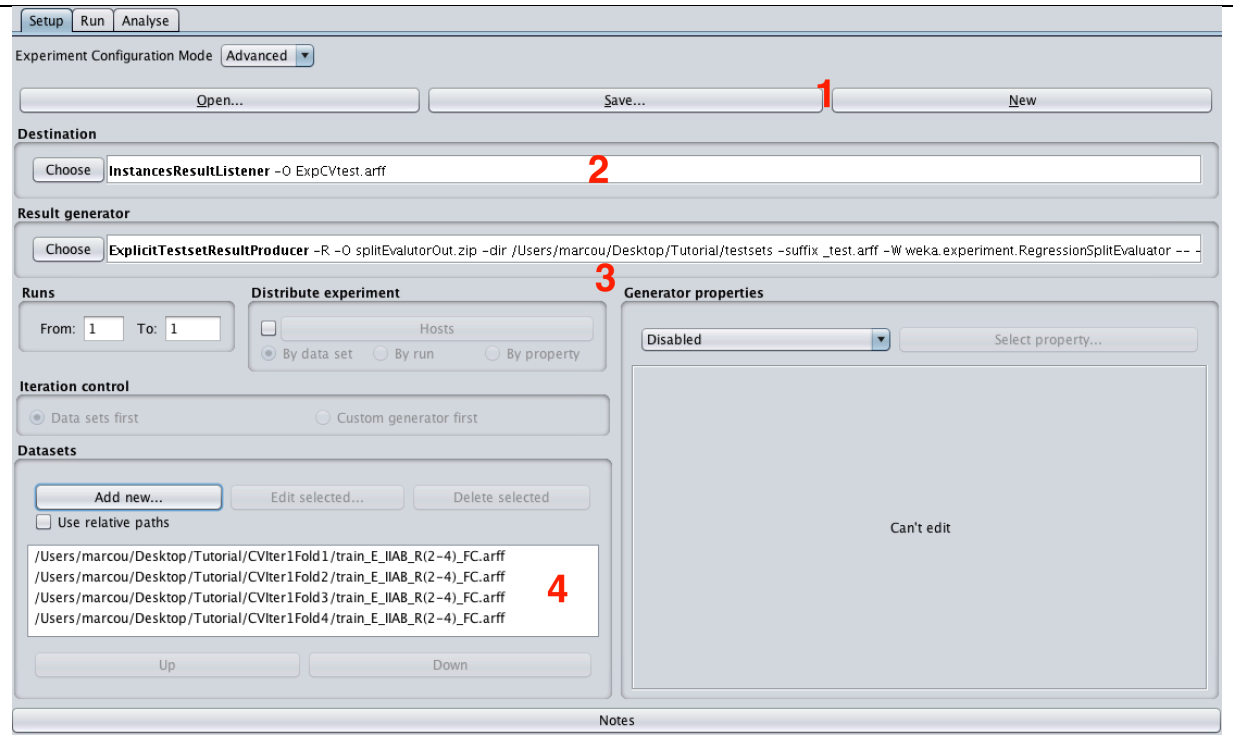

**Figure 16:** *Weka Experimenter Advanced mode configuration interface. The top frame (1) is used to prepare the experiment: either prepare a new one, load or save an experiment. The frame below (2) is dedicated to saving the experiment report. The next frame (3) is the design of the experimental protocol: it controls the runs of experiment, the type of model build on the training sets and how they are evaluated. The bottom left frame (4) stores the datasets that are being processed.*

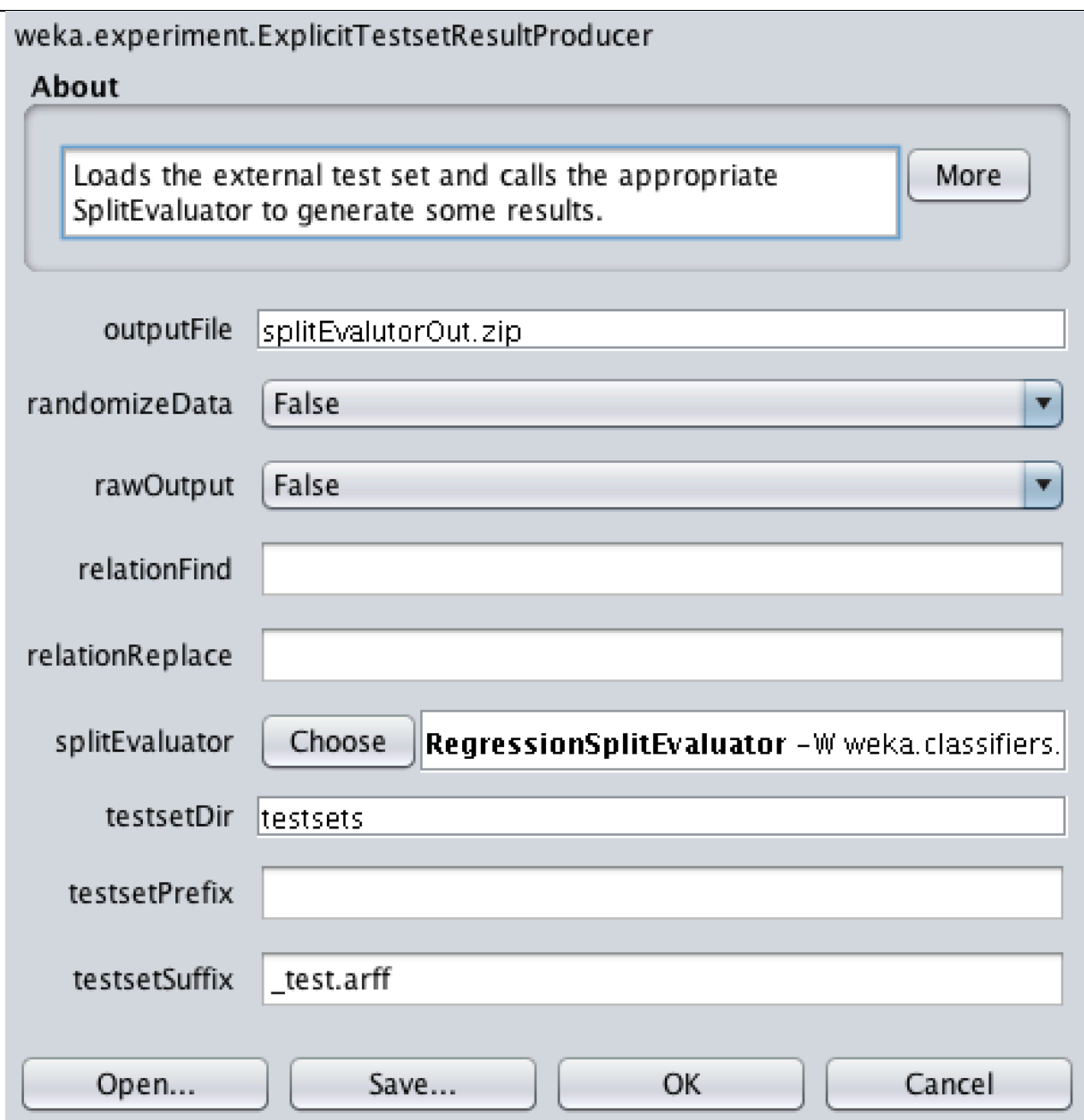

**Figure 17:** *Configuration interface of the ExplicitTestsetResultProducer.*

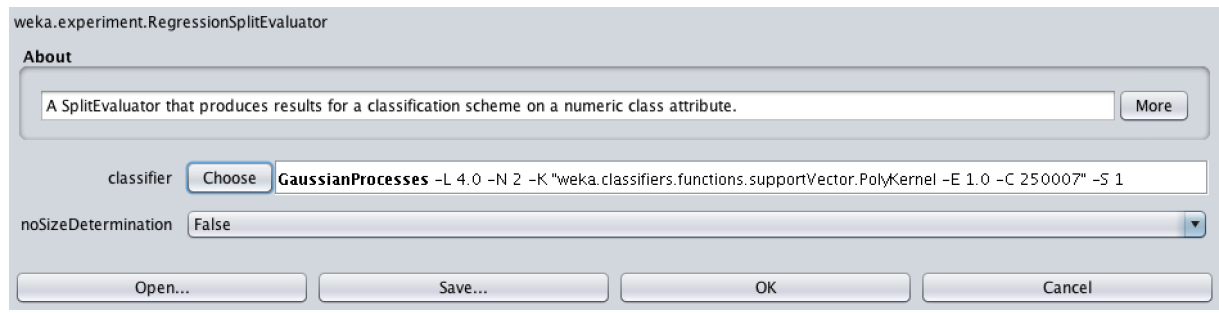

**Figure 18:** *Configuration interface of the RegressionSplitEvaluator.*

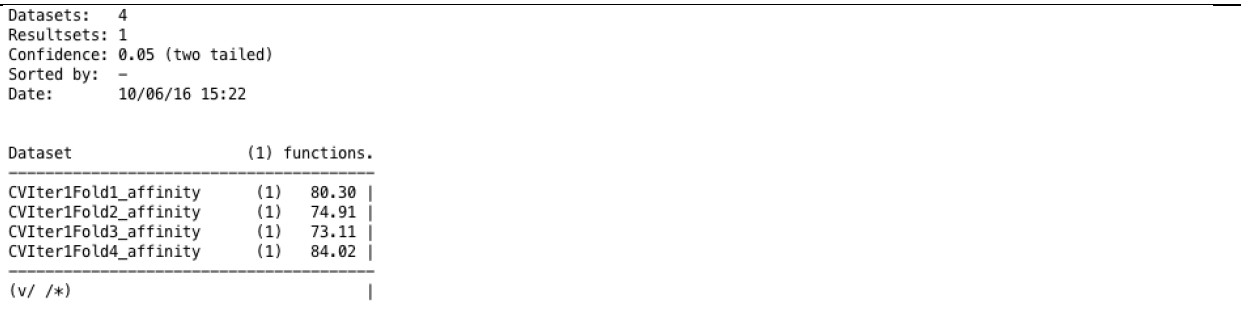

Key:<br>(1) functions.GaussianProcesses '−L 4.0 –N 2 –K \"functions.supportVector.PolyKernel –E 1.0 –C 250007\" –S 1' –8620066949967678545

**Figure 19:** *Example of Gaussian Processes performances on the external test set with a noise to a value of 4.*

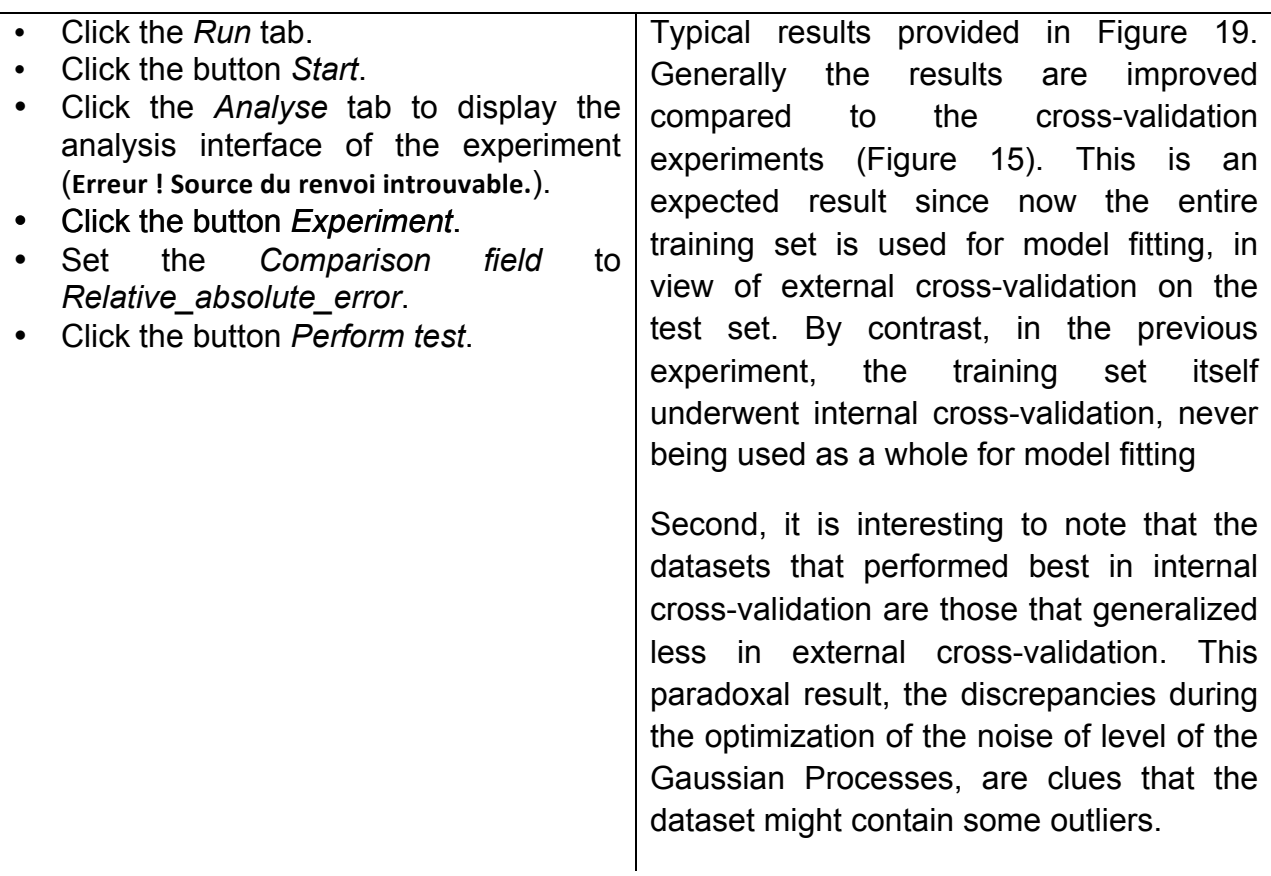

## **Exercise 4:**

The last part of the tutorial will focus on the identification of outliers in the dataset.

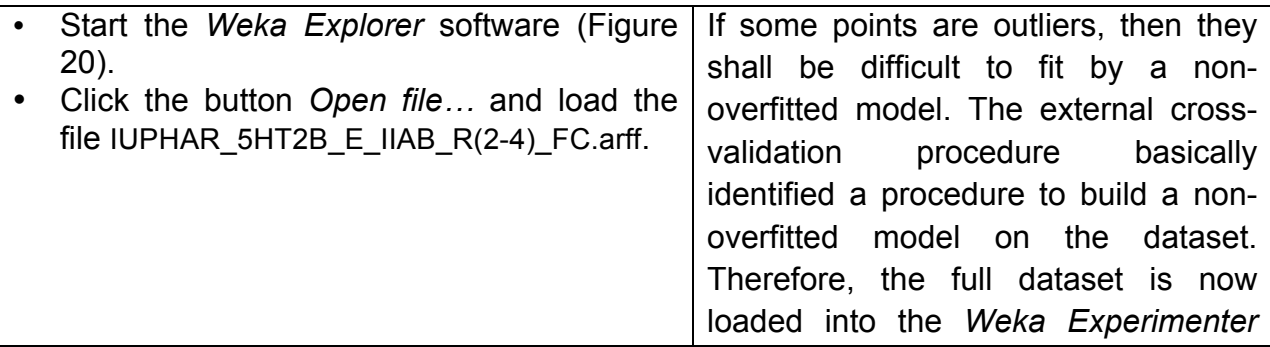

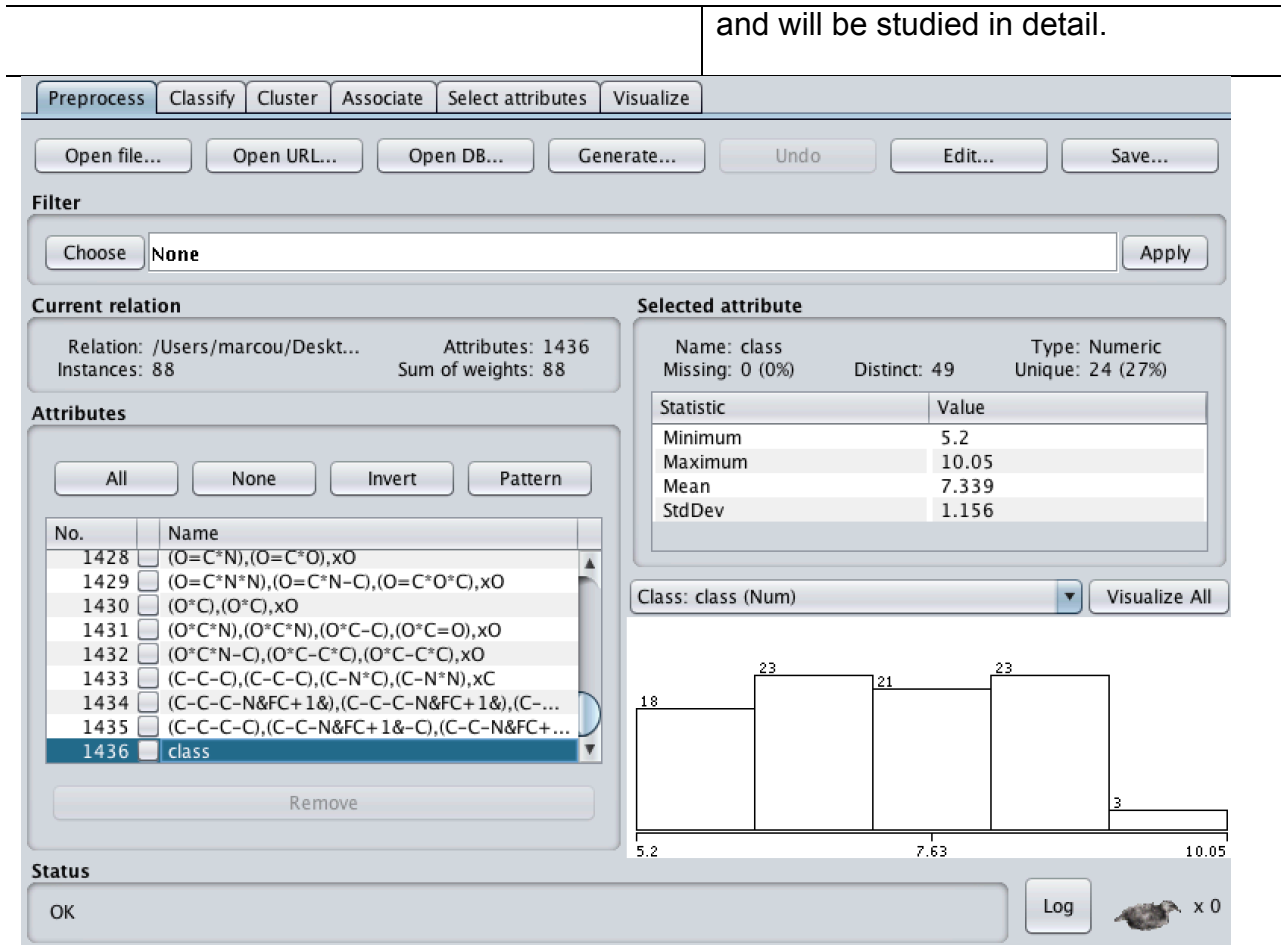

**Figure 20:** *The Weka Explorer software preprocessing mode.*

|           | • Click the Classify tab (Figure 21).                                                                                                    | During this   | procedure,                                                                                                    | the |
|-----------|----------------------------------------------------------------------------------------------------|---------------|----------------------------------------------------------------------------------------------------|-----|
| $\bullet$ | Click the button Choose and select the<br>GaussianProcesses item.<br>• Click the GaussianProcesses word and set<br>the configuration interface as in Figure 13. | Experimenter. | GaussianProcesses is used with the<br>optimal setup identified with the Weka                                                                          |     |
| $\bullet$ | • Click the Cross-validation radio button and<br>set the Folds value to 4.<br>Click the button Start.                                                           |               | More detailed statistics are obtained<br>(Figure 22). The performances are<br>consistent with those obtained using<br>the Weka Experimenter software. |     |

| Preprocess<br><b>Classify</b><br>Cluster<br>Associate                                                                                                    | Select attributes<br>Visualize                                                                                                    |  |  |  |  |  |
|----------------------------------------------------------------------------------------------------|----------------------------------------------------------------------------------------------------|--|--|--|--|--|
| Classifier                                                                                                    |                                                                                                    |  |  |  |  |  |
| Choose<br>GaussianProcesses -L 4.0 -N 2 -K "weka.classifiers.functions.supportVector.PolyKernel -E 1.0 -C 250007" -S 1                                                                   |                                                                                                    |  |  |  |  |  |
| <b>Test options</b>                                                                                                    | <b>Classifier output</b>                                                                                                    |  |  |  |  |  |
| $\bigcirc$ Use training set<br>Supplied test set<br>Set<br>Cross-validation Folds<br>$\overline{A}$<br>Percentage split<br>% 66<br>More options                                          | 81, 5.8, 5.984, 0.184<br>82, 7.51, 7.216, -0.294<br>83, 6.2, 6.221, 0.021<br>84, 5.9, 5.958, 0.058<br>85, 7.48, 7.569, 0.089<br>86, 8.7, 8.274, -0.426<br>87,6.05,6.064,0.014<br>88, 7.3, 7.598, 0.298                        |  |  |  |  |  |
|                                                                                                    | $==$ Evaluation on test set $==$                                                                                                    |  |  |  |  |  |
| (Num) class                                                                                                    | Time taken to test model on supplied test set: 0.02 seconds                                                                                                    |  |  |  |  |  |
| Start<br>Stop                                                                                                    | $==$ Summary $==$                                                                                                    |  |  |  |  |  |
| Result list (right-click for options)<br>16:19:15 - functions.GaussianPro<br>16:20:38 - functions.GaussianProl<br>16:21:44 - functions.GaussianProi<br>16:22:06 - functions.GaussianProl | Correlation coefficient<br>0.979<br>Mean absolute error<br>0.2359<br>Root mean squared error<br>0.2917<br>Relative absolute error<br>23.9013 %<br>Root relative squared error<br>25.3818 %<br>Total Number of Instances<br>88 |  |  |  |  |  |
| ⊣∖                                                                                                    | ⊣∖                                                                                                    |  |  |  |  |  |
| <b>Status</b>                                                                                                    |                                                                                                    |  |  |  |  |  |
| OK                                                                                                    | Log                                                                                                    |  |  |  |  |  |

**Figure 21:** *Interface of the classification mode of Weka Explorer.*

÷

Instances: 88 Attributes: 1436 [list of attributes omitted] 4-fold cross-validation Test mode: === Classifier model (full training set) === Gaussian Processes Kernel used: Linear Kernel:  $K(x,y) = \langle x, y \rangle$ All values shown based on: No normalization/standardization Average Target Value : 7.3390909090909044 Inverted Covariance Matrix: Lowest Value =  $-0.01993988339279234$ Highest Value = 0.04610399059836405 Inverted Covariance Matrix \* Target-value Vector: Lowest Value =  $-0.06391563323426866$ Highest Value = 0.04158533375446235 Time taken to build model: 0 seconds  $==$  Cross-validation  $==$  $==$  Summary  $==$ Correlation coefficient 0.5175 Mean absolute error 0.7924 Root mean squared error 0.9886 Relative absolute error 79.8931 % Root relative squared error 85.4517 % Total Number of Instances 88

**Figure 22:** *Cross-validation results of Gaussian Processes in the Weka Explorer software.*

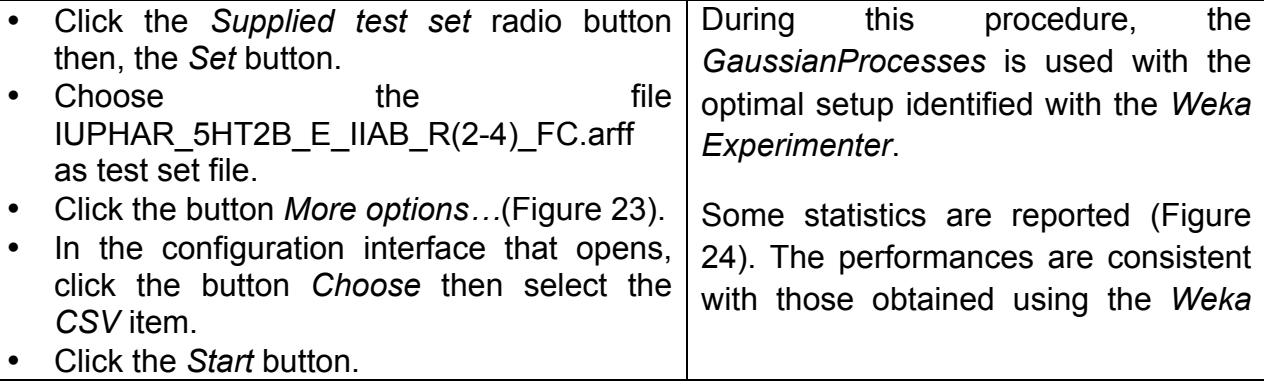

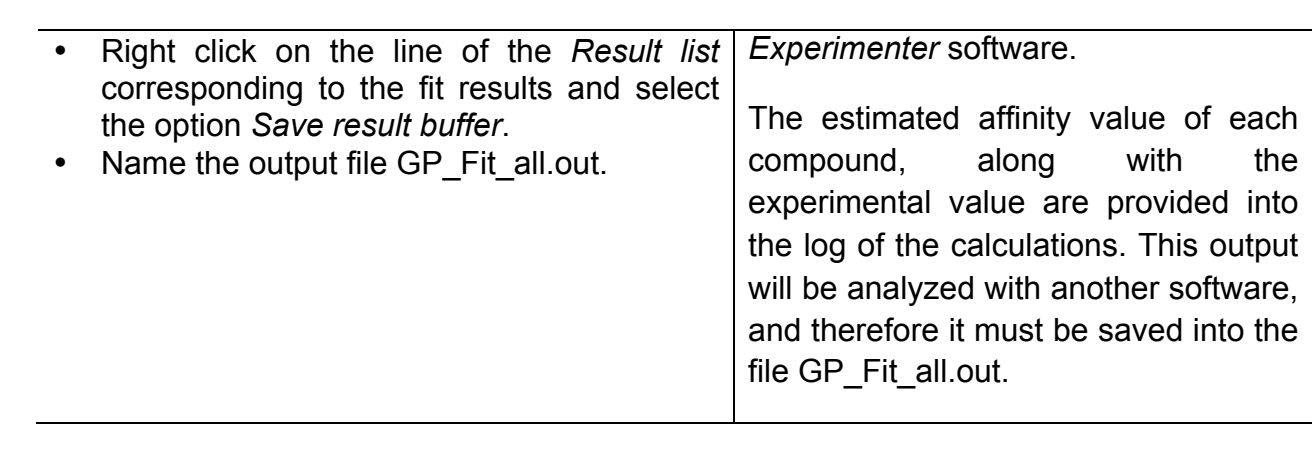

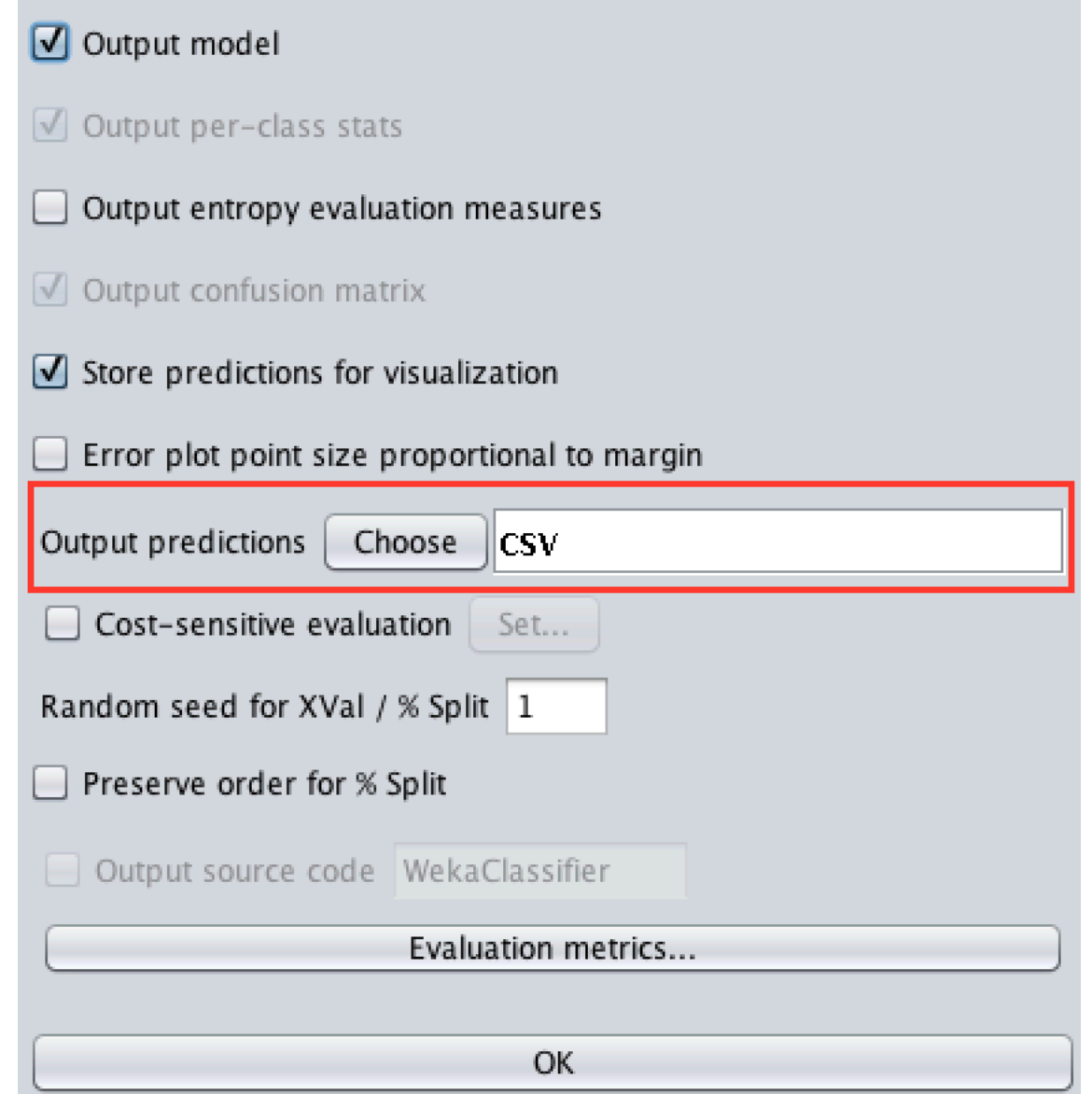

**Figure 23:** *The additional options of the classify tool of Weka Explorer.*

75,8.05,8.003, -0.047 76,5.9,6.059,0.159 77,6.8,6.677, -0.123 78,8.9,8.504, -0.396 79,5.8,6.114,0.314 80,8.95,8.692, -0.258 81, 5.8, 5.984, 0.184 82, 7.51, 7.216, -0.294 83,6.2,6.221,0.021 84,5.9,5.958,0.058 85,7.48,7.569,0.089 86, 8.7, 8.274, -0.426 87,6.05,6.064,0.014 88, 7.3, 7.598, 0.298  $==$  Evaluation on test set  $==$ Time taken to test model on supplied test set: 0.02 seconds  $==$  Summary  $==$ Correlation coefficient 0.979 Mean absolute error 0.2359 Root mean squared error 0.2917 Relative absolute error 23.9013 % Root relative squared error 25.3818 % Total Number of Instances 88

**Figure 24:** *Weka Gaussian Processes model fit statistics.*

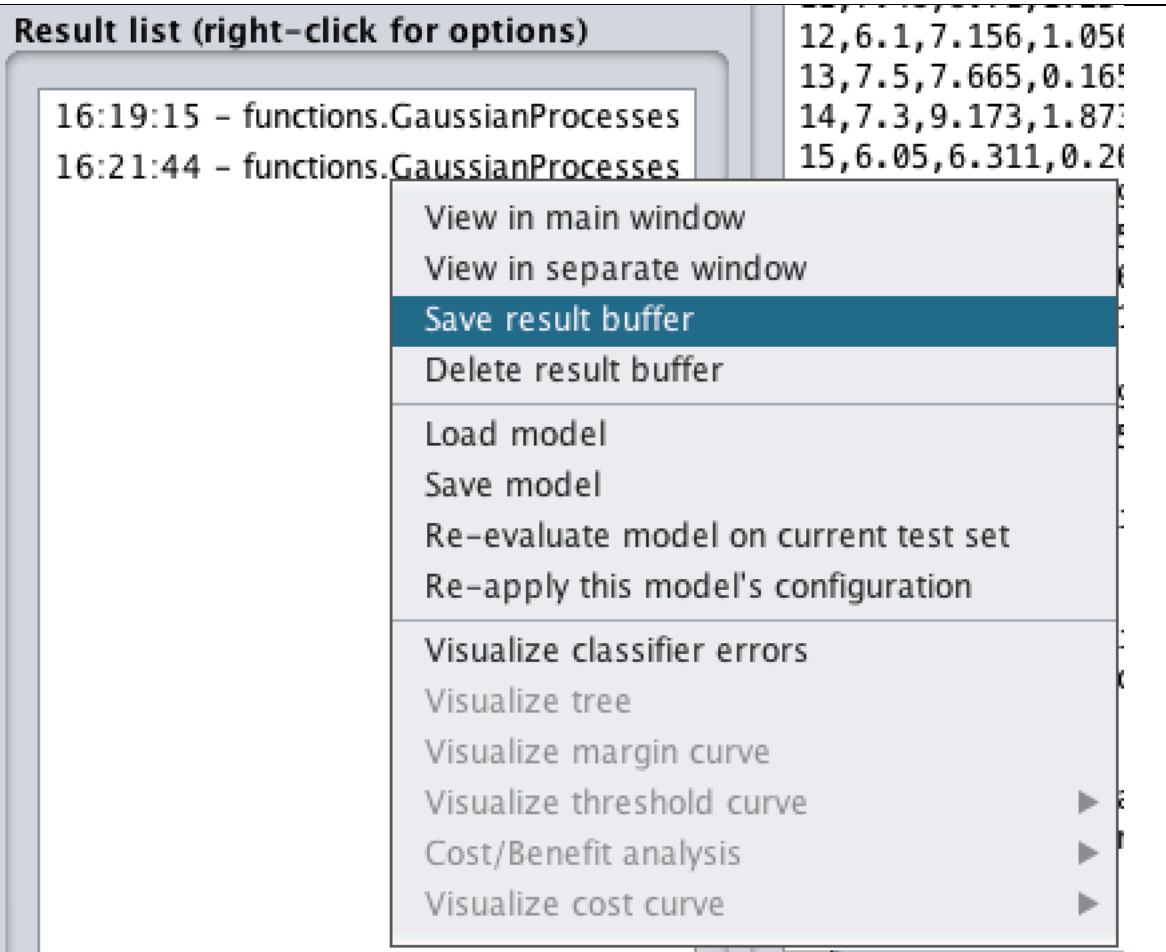

**Figure 25:** *To save the log of the calculation, right-click on the line of the Result list corresponding to the experiment to save, then select the Save result buffer option.*

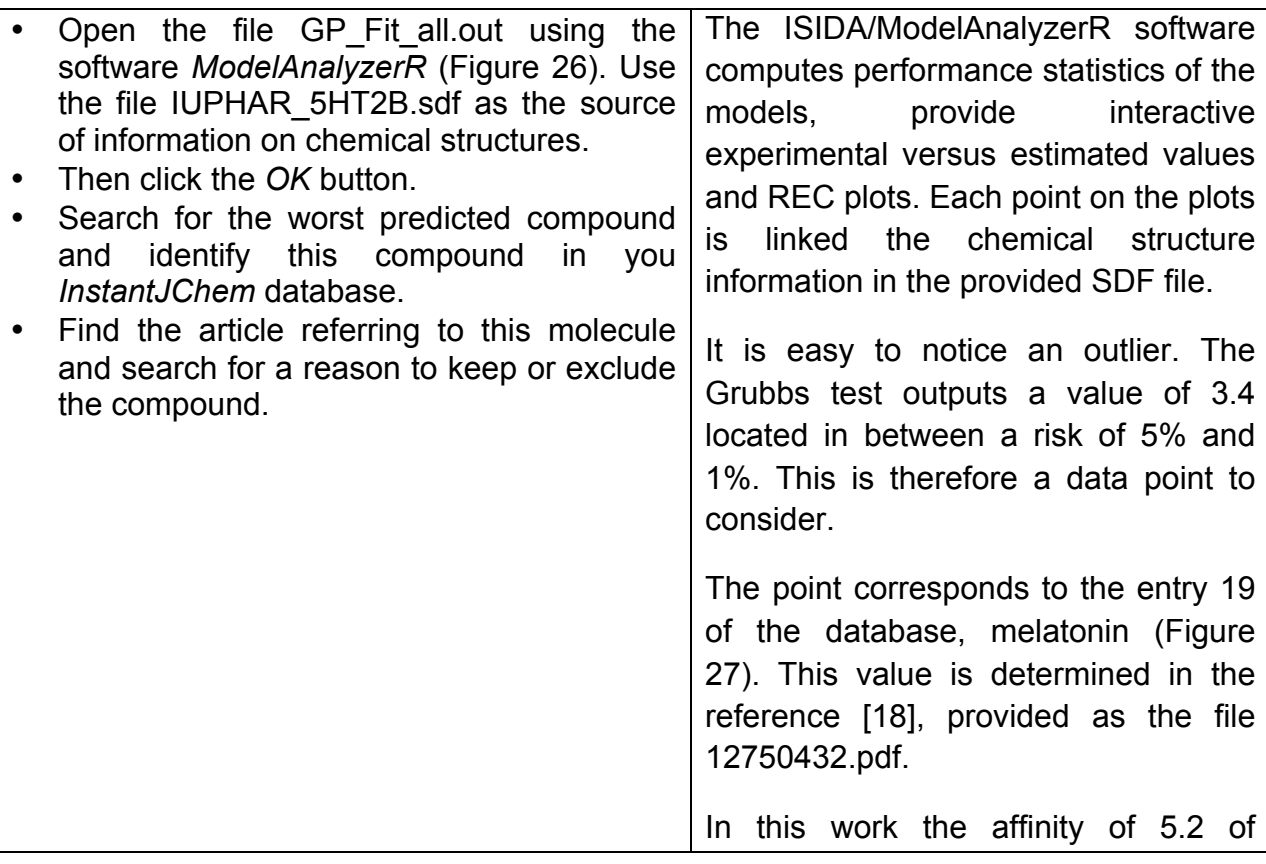

melatonin was reported by displacement of radiolabeled melusergine. However, on page 957 the authors stated: "Melatonin (…) partially attenuated the action of 5-HT, although only about 50% of inhibition was acquired even at a concentration of 100 µM. It was not possible, for reasons of solubility, to evaluate higher concentrations of melatonin." In other words, the ligand is weak and measured at the limits of its solubility, in these conditions, the reported value is better understood as a qualitative, highlighting the importance of agomelatine. This is a good reason to exclude the entry from the study.

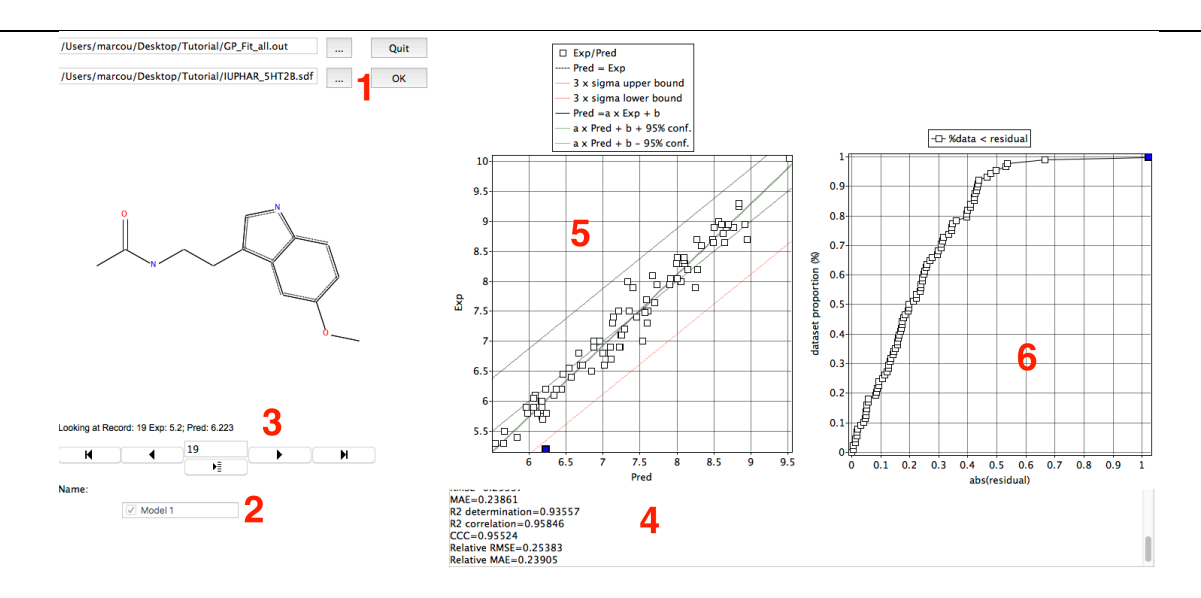

**Figure 26:** *Interface of the software ISIDA/ModelAnalyzerR. The names of input files are provided in area 1. If multiple models are available, they can be selected in area 2. Molecules are depicted in area 3. Statistical parameters are reported in the text box 4. The experimental versus estimated values are plotted in area 5. The REC is plotted in area 6.*

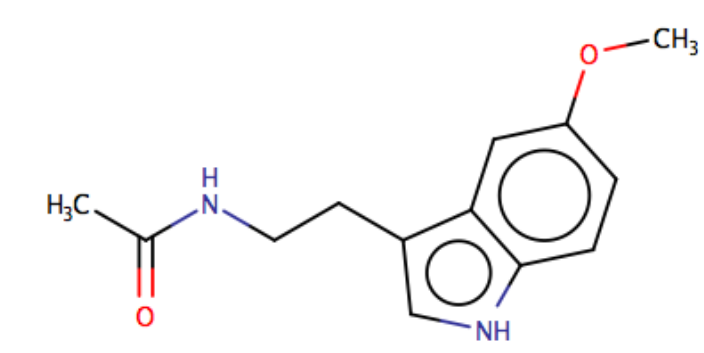

**Figure 27:** *Melatonin. The first outlier identified in the dataset. The database activity is 5.2.*

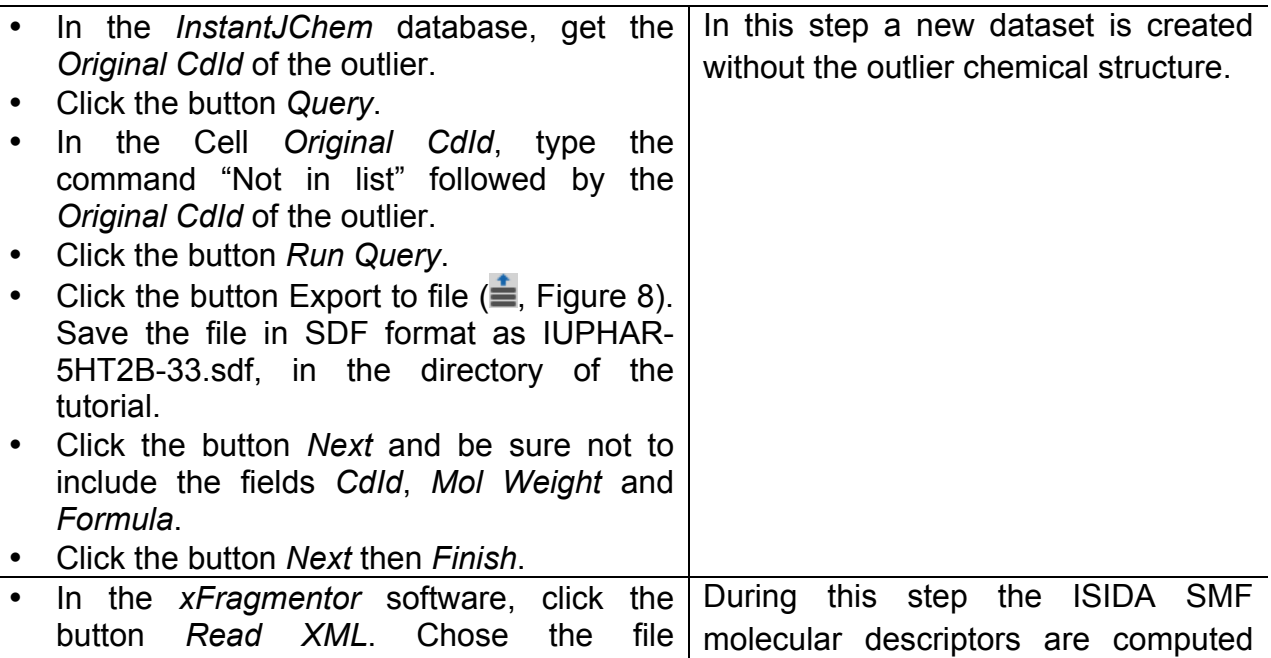

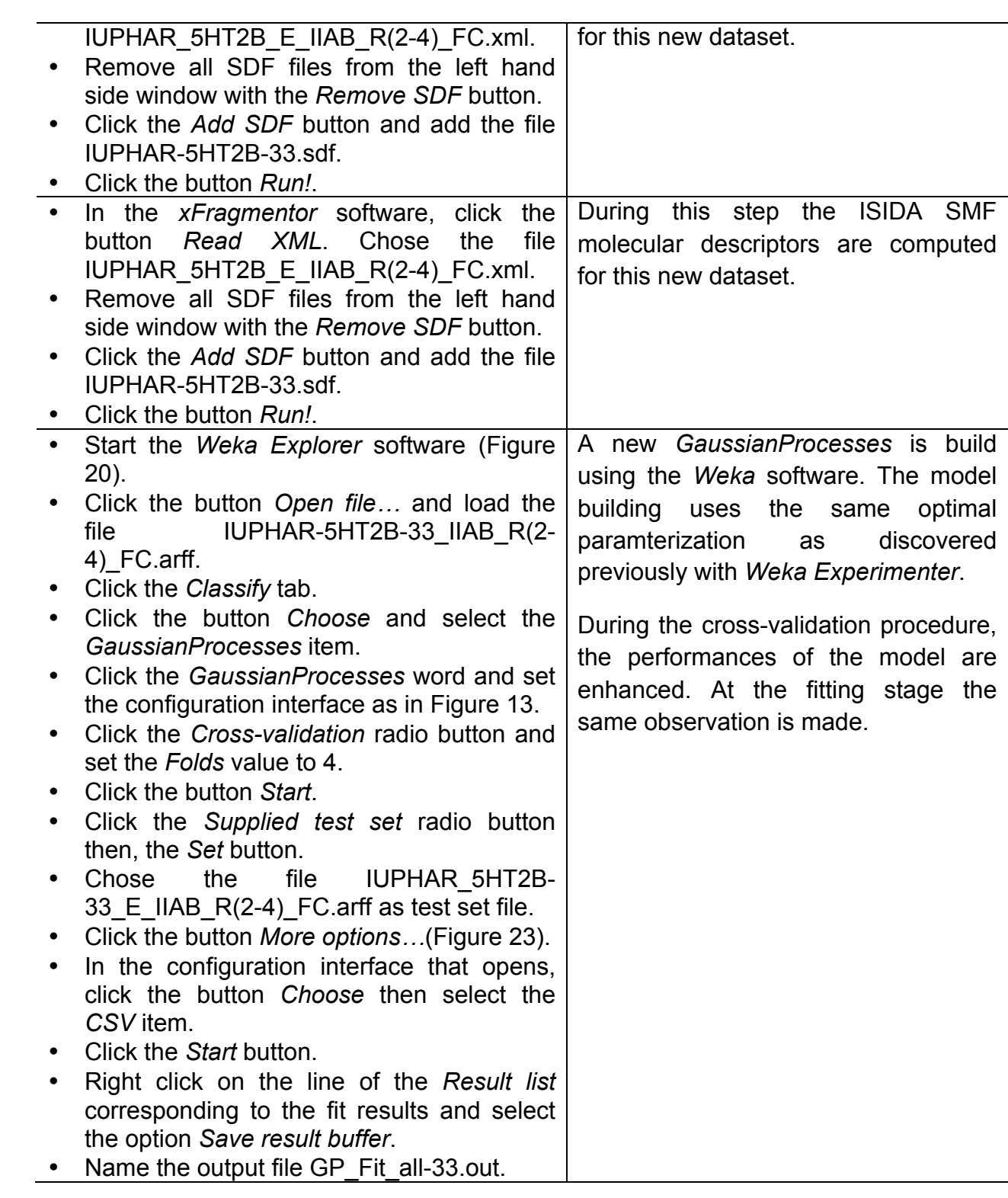

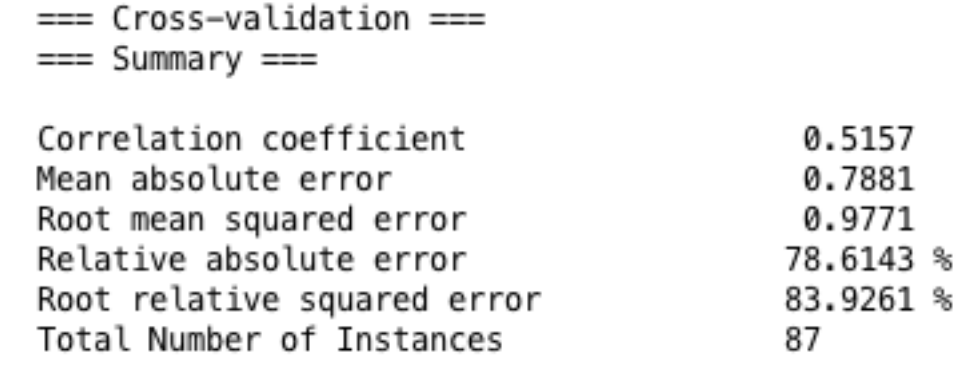

**Figure 28:** *Cross-validation results of Gaussian Processes, without the melatonin data.*

 $==$  Summary  $==$ 

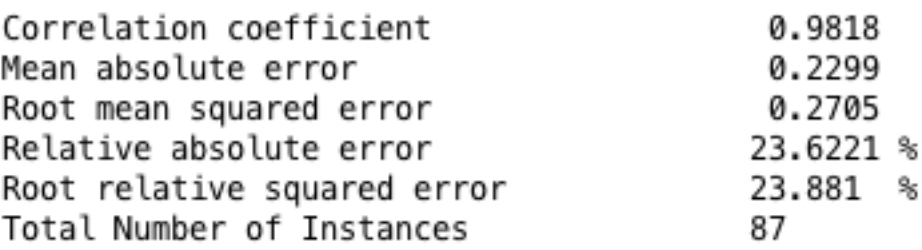

**Figure 29:** *Gaussian Process fit statistics, without melatonin.*

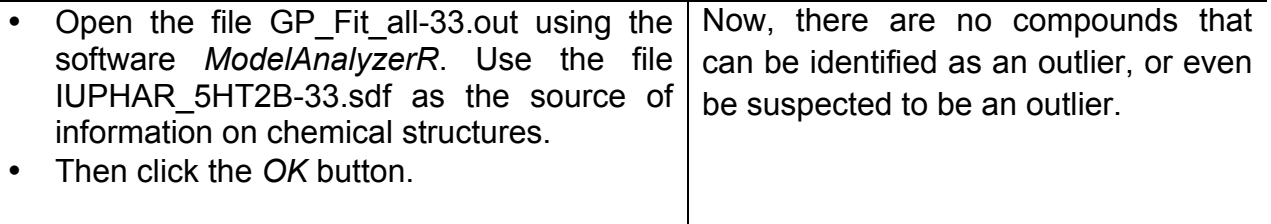

## **Conclusion**

During this tutorial, a very cautious workflow is illustrated, using external cross-validation to assess the predictive power of the QSAR model generated and internal cross-validation to estimate the optimal parameters of the machine learning method used. These optimal parameters are a guarantee that the models will be neither over-fitted nor under-fitted.

During the process, it was suspected that some point of the initial data could be pathological. The machine learning method with optimal parameters is used to fit the training set. The outlier data should be the data point most difficult to fit. Removing this point, the performances of the model are improved.

An important point, not illustrated by this tutorial, is that outliers may also depend on the molecular descriptors and of the machine learning method used. Therefore, an obvious solution to make outlier detection more robust is to repeat the procedure with different molecular descriptors and different machine learning algorithms.

Using this strategy, it is possible to prioritize several suspicious points. Yet, if the content of the dataset has changed because of the removing of one or more outliers, the whole procedure of internal cross-validation optimization of the machine learning parameters and of the external cross-validation estimate of generalization should be repeated.

## **References**

- 1. Southan, C., et al., *The IUPHAR/BPS Guide to PHARMACOLOGY in 2016: towards curated quantitative interactions between 1300 protein targets and 6000 ligands.* Nucleic acids research, 2015: p. gkv1037.
- 2. Barnes, N.M. and J.F. Neumaier, *Neuronal 5-HT receptors and SERT*. Tocris bioscience scientific review series, 2011. **34**: p. 1-15.
- 3. Roth, B.L., *Drugs and valvular heart disease*. N Engl J Med, 2007. **356**(1): p. 6-9.
- 4. Rothman, R.B., et al., *Evidence for possible involvement of 5-HT2B receptors in the cardiac* valvulopathy associated with fenfluramine and other serotonergic medications. Circulation, 2000. 102(23): p. 2836-2841.
- 5. Connolly, H.M., et al., *Valvular heart disease associated with fenfluramine–phentermine*. New England Journal of Medicine, 1997. **337**(9): p. 581-588.
- 6. *FDA Announces Withdrawal Fenfluramine and Dexfenfluramine (Fen-Phen)*, U.S.F.A.D. Administration, Editor. 1997.
- 7. Frachon, I., et al., *Benfluorex and unexplained valvular heart disease: a case-control study.* PloS one, 2010. **5**(4): p. e10128.
- 8. Rodrigo Andrade, N.M.B., Gordon Baxter, Joel Bockaert, Theresa Branchek, Marlene L. Cohen, Aline Dumuis, Richard M. Eglen, Manfred Göthert, Mark Hamblin, Michel Hamon, Paul R. Hartig, René Hen, Katharine Herrick-Davis, Rebecca Hills, Daniel Hoyer, Patrick P. A. Humphrey, Klaus Peter Latté, Luc Maroteaux, Graeme R. Martin, Derek N. Middlemiss, Ewan Mylecharane, Stephen J. Peroutka, Pramod R. Saxena, Andrew Sleight, Carlos M. Villalon, Frank Yocca. 5-Hydroxytryptamine *receptors: 5-HT2B receptor.* IUPHAR/BPS Guide to PHARMACOLOGY 2016 12/08/2015 08/06/2016]; Available from: http://www.guidetopharmacology.org/GRAC/ObjectDisplayForward?objectId=7.
- 9. *PubMed*. U.S. National Library of Medecine 08/06/2016]; Available from: http://www.ncbi.nlm.nih.gov/pubmed/?term=.
- 10. MacKay, D.J., *Introduction to Gaussian processes*. NATO ASI Series F Computer and Systems Sciences, 1998. **168**: p. 133-166.
- 11. Rasmussen, C.E., *Gaussian processes for machine learning.* 2006.
- 12. Neal, R.M., Monte Carlo implementation of Gaussian process models for Bayesian regression and *classification.* arXiv preprint physics/9701026, 1997.
- 13. Maimon, O. and L. Rokach, *Data mining and knowledge discovery handbook*. Vol. 2. 2005: Springer.
- 14. Aggarwal, C.C. *Outlier analysis*. in *Data Mining*. 2015. Springer.
- 15. Ruggiu, F., et al., *Quantitative Structure-Property Relationship Modeling: A Valuable Support in High-Throughput Screening Quality Control.* Analytical Chemistry, 2014. **86**(5): p. 2510-2520.
- 16. Grubbs, F.E., *Sample criteria for testing outlying observations*. The Annals of Mathematical Statistics, 1950: p. 27-58.
- 17. Pearson, E.S. and C.C. Sekar, *The efficiency of statistical tools and a criterion for the rejection of outlying observations.* Biometrika, 1936. **28**(3/4): p. 308-320.
- 18. Millan, M.J., et al., *The novel melatonin agonist agomelatine (S20098)* is an antagonist at 5*hydroxytryptamine2C* receptors, blockade of which enhances the activity of frontocortical dopaminergic and adrenergic pathways. Journal of Pharmacology and Experimental Therapeutics, 2003. **306**(3): p. 954-964.